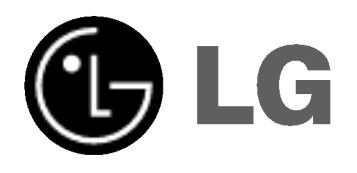

# DVD/CD RECEIVER

# Gebrauchsanleitung

# MODELL: LH-T551TB

(Hauptgerat: LH-T551 Lautsprecher: LHS-55TBS, LHS-55TBC, LHS-55TBW)

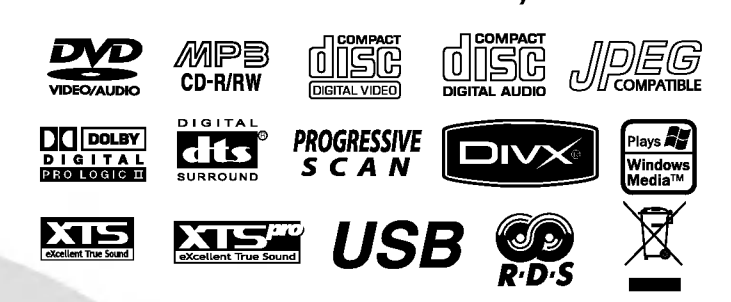

Lesen Sie bitte vor dem Anschluss, den Betrieb und der Einstellung dieses Produktes dieses Handbuch sorgfaltig und vollständig durch.

# Sicherheitsvorkehrungen

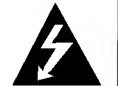

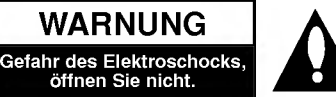

WARNUNG: UM DIE GEFAHR EINES STROM-SCHLAGS ZU VERMEIDEN, VERSUCHEN SIE NICHT, DAS GEHAUSE (ODER DESSEN RUECKSEITE) ZU ENTFERNEN UND/ODER DAS GERAT SELBST ZU REPARIEREN. ES BEFINDEN SICH KEINE BAUTEILE IM GERÄT, DIE EIN ANWENDER REPARIEREN KANN. REPARATUREN STETS VOM FACHMANN AUSFÜHREN LASSEN.

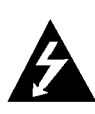

Der Blitz mit der Pfeilspitze im gleichseitigen Dreieck dient dazu, den Benutzer vor unisolierten und gefährlichen spannungsführenden Stellen innerhalb des Gerätegehäuses zu warnen, an denen die Spannung groß genug ist, um für den Menschen die Gefahr eines Stromschlags zu bergen.

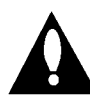

Das Ausrufezeichen im gleichseitigen Dreieck dient dazu, den Benutzer auf wichtige vorhandene Betriebs- und Wartungsanleitungen in der produktbegleitenden Dokumentation hinzuweisen.

WARNUNG: UM BRANDGEFAHR UND DIE GEFAHR EINES STROMSCHLAGS ZU VERMEIDEN, SETZEN SIE DAS GERAT WEDER REGEN NOCH SONSTIGER FEUCHTIGKEIT AUS.

WARNING: Diese Ausrustung nicht in einem geschlossenen Raum, wie in ein Bucherregal oder Einbauschrank installieren.

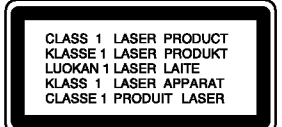

#### VORSICHT:

Dieser Digital Video Disk Receiver verwendet ein Laser System. Um den ordnungsgemaßen Gebrauch dieses Produktes gewährleisten zu können, lesen Sie sich diese Bedienungsanleitung bitte sorgfältig durch und bewahren diese zum spateren Nachschlagen auf. Sollte am Gerat zu einem spateren Zeitpunkt eine Reparatur erforderlich werden, wenden Sie sich an eine dafur autorisierte Werkstatt (siehe Abschnitt Kundendienst). Eine Verwendung der Bedienelemente, Anpassungsmöglichkeiten oder Leistungsmerkmale dieses Gerates in Abweichung von dieser Bedienungsanleitung kann dazu führen, dass Sie gefährlicher Strahlung ausgesetzt werden. Um zu vermeiden, dass Sie dem Laserstrahl direkt ausgesetzt werden, sollten Sie keinen Versuch zum Offnen des Gerates unternehmen. Sichtbare Laserstrahlung am offenen Gerät. SCHAUEN SIE NIEMALS IN DEN LASERSTRAHL.

VORSICHT: Das Gerat muss vor herabtropfendem Wasser und Spritzwasser geschützt werden, und es dürfen keine mit Flussigkeiten gefullten Gegenstande, wie beispielsweise Vasen, auf dem Gerat abgestellt werden.

Dieses Gerat wurde in Ubereinstimmung mit den Funkentstörrichtlinien laut EU-DIREKTIVE 89/336/EEC, 93/68/EEC und 73/23/EEC hergestellt.

#### Hinweise zu den verwendeten Symbolen

Zeigt an, dass die Gefahr eines Gerateschadens oder anderweitigen Sachschadens besteht.

Weist auf besondere Betriebsmerkmale des Gerats  $|\mathcal{N}|$ hin.

Weist auf Tipps und Tricks hin, die die Bedienung  $|\bm{T}|$ dieses Gerates vereinfachen.

Hergestellt unter der Lizenz von Dolby Laboratories. "Dolby", "Pro Logic" und das Doppel-D-Symbol sind Warenzeichen von Dolby Laboratories. Vertrauliche unveroffentlichte Arbeiten. Copyright 1992-1997 Dolby Laboratories. Alle Rechte vorbehalten.

Hergestellt unter der Lizenz von Digital Theater Systems, Inc. US Pat.-Nr. 5,451,942 5,956,674, 5,974,380, 5,978,762 und andere weltweite, erteilte und angemeldete Patente. DTS und DTS Digital Surround sind Warenzeichen von Digital Theater Systems, Inc. Copyright 1996, 2000 Digital Theater Systems, Inc. Alle Rechte vorbehalten.

 $\bar{\mathbf{N}}$  Hinweise zum Copyright:<br>Es ist gesetzlich verboten, urheberrechtlich geschütztes Material ohne Genehmigung zu kopieren, auszustrahlen, zu zeigen, über Kabel zu senden, öffentlich wiederzugeben oder zu verleihen.

Dieses Produkt ist mit der von Macrovision entwickelten Kopierschutzfunktion ausgestattet. Auf einigen Discs sind Kopierschutzsignale aufgezeichnet. Wenn Sie die Bilder dieser Discs auf einem Videorecorder aufzeichnen und wiedergeben, sind Bildstörungen zu erwarten. Dieses Produkt verwendet Technologien zum Urgeberrechtsschutz, die durch Verfahrensanspruche bestimmter US-Patente und sonstiger Rechte zum Schutz geistigen Eigentums der Macrovision Corporation und anderer Rechtseigentümer geschützt sind. Der Gebrauch dieser Technologien im Rahmen des Urheberrechtsschutzes muss von der Macrovision Corporation genehmigt werden und gilt nur für den privaten oder anderen eingeschränkten Gebrauch, es sei denn, es liegt eine spezielle Genehmigung der Macrovision Corporation vor. Die Nachentwicklung und zerlegende Untersuchung dieser Technologie ist verboten.

SERIENNUMMER: Die Seriennummer finden Sie auf der Ruckseite dieses Gerates. Diese Nummer gilt ausschließlich für dieses Gerät und ist sonst niemandem bekannt. Sie sollten die betreffenden Informationen hier festhalten und Ihre Bedienungsanleitung als dauerhaft gultigen Kaufbeleg aufbewahren.

# Modell-Nr.

Serien-Nr. \_\_\_\_\_\_\_\_\_\_\_\_\_\_\_\_\_\_\_\_\_\_\_\_\_\_\_\_\_\_\_\_\_\_\_

#### Entsorgung von Altgeraten

- 1. Wenn dieses Symbol eines durchgestrichenen Abfalleimers auf einem Produkt angebracht ist, unterliegt dieses Produkt der europäischen Richtlinie 2002/96/EC.
	- 2. Alle Elektro- und Elektronik-Altgeräte müssen getrennt vom Hausmüll über dafür staatlich vorgesehenen Stellen entsorgt werden.
	- 3. Mit der ordnungsgemaßen Entsorgung des alten Gerats vermeiden Sie Umweltschaden und eine Gefahrdung der personlichen Gesundheit.
	- 4. Weitere Informationen zur Entsorgung des alten Gerats erhalten Sie bei der Stadtverwaltung, beim Entsorgungsamt oder in dem Geschaft, wo Sie das Produkt erworben haben.

# Inhalt

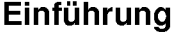

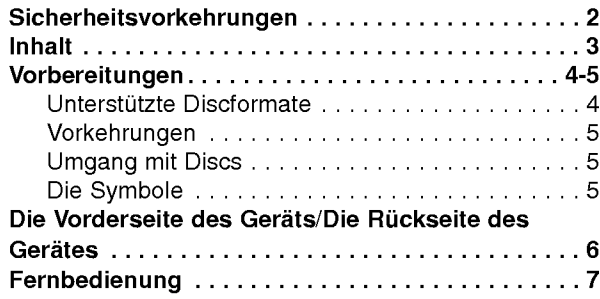

# Vorbereitung

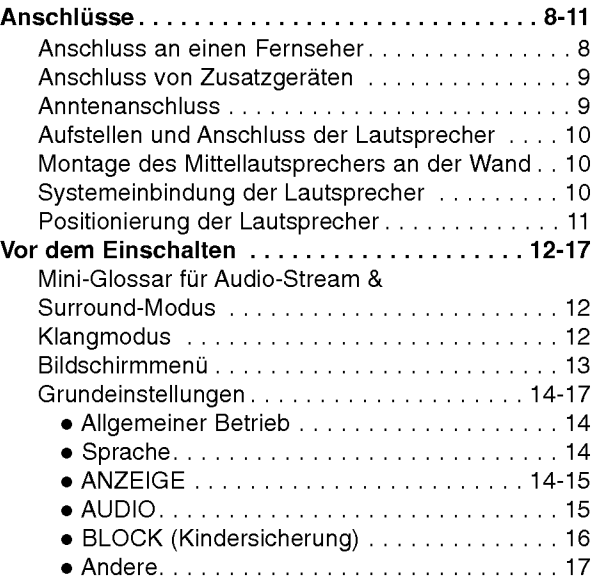

### Wiedergabe

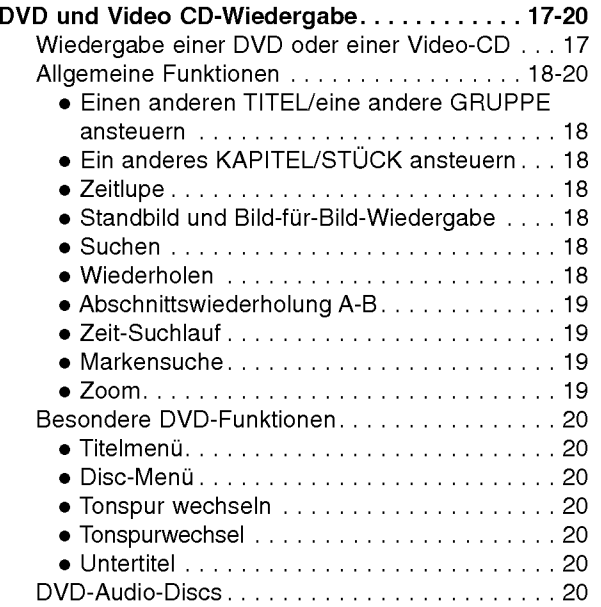

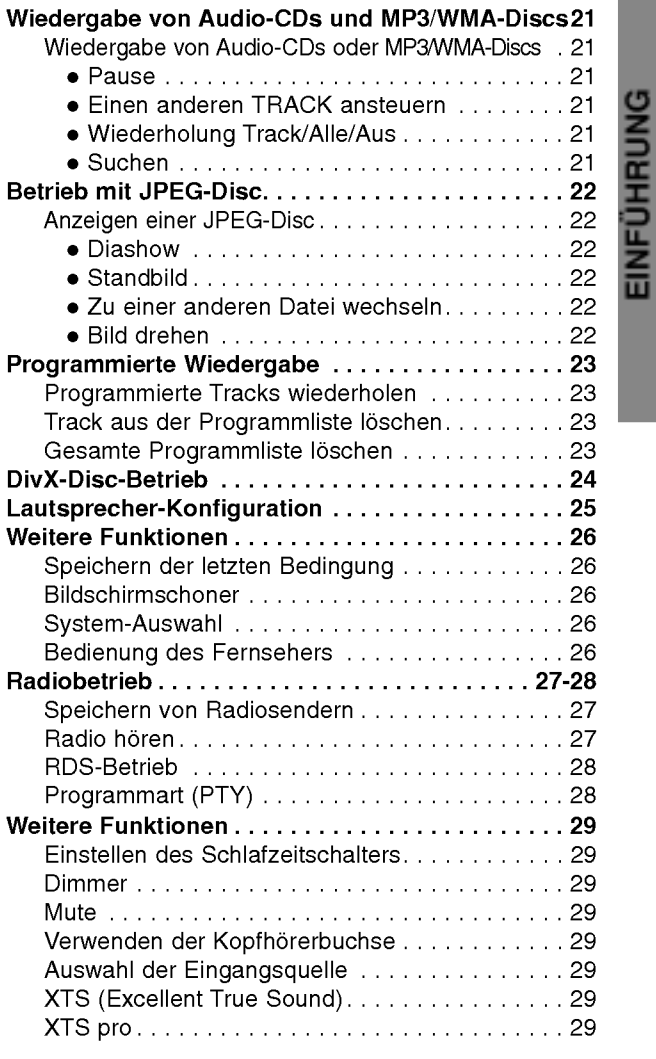

# Anhang

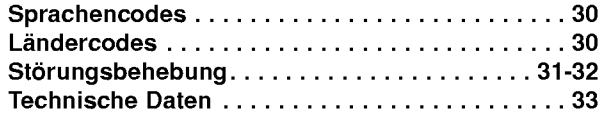

# $\bigodot$

# Vorbereitungen

### Unterstützte Discformate

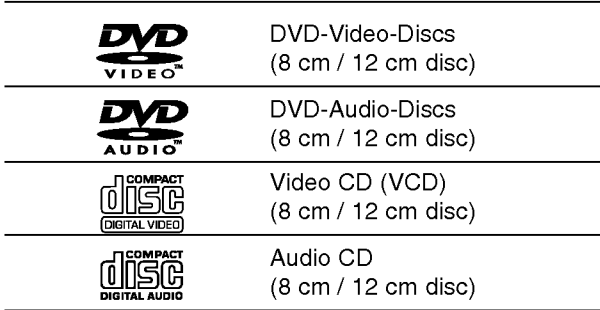

Zusatzlich kann das Gerat eine DivX-Datei, DVD-RW, DVD+RW, SVCD und CD-R / CD-RW mit Audiotiteln, MP3-, WMA- und/oder JPEG-Dateien abspielen.

# **N** Hinweise

- Je nach Aufnahmegerät oder der CD-R/RW(oder DVD-RW, DVD+RW)-Disc selbst konnen einige CD-R/RW (oder DVD-RW, DVD+RW)-Discs mit diesem Gerat nicht wiedergegeben werden.
- Bringen Sie auf keiner der beiden Seiten (weder der beschrifteten noch der bespielten Seite) einer Disc Aufkleber an.
- Verwenden Sie keine ungewöhnlich geformten CDs (z.B. herzformige oder achteckige). Anderenfalls kann es zu Fehlfunktionen kommen.

# **M** Hinweise zu DVDs

Einige Wiedergabefunktionen von DVDs sind von den Softwareherstellern möglicherweise absichtlich festgelegt. Da dieses Gerat DVDs so wiedergibt, wie es von den Softwareherstellern vorgegeben ist, stehen einige Wiedergabefunktionen des Gerats u.U. nicht bzw. einige zusatzliche Funktionen stehen zur Verfugung. Lesen Sie auch die Anleitungen der DVDs und Video-CDs. Einige gewerbliche DVDs konnen mit dem Gerat u. U. nicht wiedergegeben werden.

#### Regionalcode beim DVD/CD Receiver und den DVDs

Der Regionalcode auf den Etiketten einiger DVD-Discs gibt an, welche Art von DVD/CD-Receiver diese Discs wiedergeben kann. Dieses Gerät kann nur DVD-Discs mit dem Etikett "2" oder "ALL" wiedergeben. Wenn Sie versuchen, andere Discs wiederzugeben, erscheint die Anzeige "Check Regional Code" auf

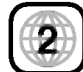

dem Fernsehbildschirm. Bei einigen DVDs fehlt eine Regionalcodekennzeichnung, obwohl ihre Wiedergabe in bestimmten Regionen nicht möglich ist..

# **M** Hinweis zu DTS-codierten CDs

Um mögliche Schäden am Audiosystem zu vermeiden, drehen Sie die Lautstarke vor dem Abspielen solcher Discs zuruck und stellen sie dann langsam auf eine niedrige Lautstärke ein. Für die Wiedergabe von DTS Digital SurroundTM muss ein externes 5.1-Kanal DTS Digital SurroundTM Decoder-System an den digitalen Ausgang des Gerates angeschlossen werden.

#### Fachbegriffe im Zusammenhang mit Discs

#### Titel (nur DVD-Video-Discs)

Die größte Einheit eines Bildes oder eines Musikstücks auf einer DVD, eines Films auf Videosoftware oder eines Albums auf Audiosoftware.

Jedem Titel wird eine Titelnummer zugeordnet, mit der Sie den gewünschten Titel ansteuern können.

#### Kapitel (nur DVD-Video-Discs)

Einheiten eines Bildes oder eines Musikstücks, die kleiner sind als Titel.

Ein Titel besteht aus mehreren Kapiteln. Jedem Kapitel wird eine Kapitelnummer zugeordnet, mit der Sie das gewünschte Kapitel ansteuern können. Je nach Disc sind möglicherweise keine Kapitel aufgezeichnet.

#### Gruppe (nur DVD-Audio-Discs)

Die größte Einheit eines Musikstückes auf DVD oder eines Albums auf Audiosoftware. Jeder Gruppe wird eine Gruppennummer zugewiesen, mit deren Hilfe sie rasch angesteuert werden kann.

#### Szene (VCD)

Auf einer Video CD mit PBC (Playback control, bzw. Wiedergabesteuerung) Funktionen sind die bewegten Bilder und die Standbilder in Abschnitte aufgeteilt, die "Szenen" genannt werden. Jede Szene wird in der Menuanzeige dargestellt, und besitzt eine Szenennummer, mit der Sie die Szene, die Sie mochten, finden können.

Eine Szene besteht aus einem oder mehreren Titeln.

#### Arten von Video CDs

Es gibt 2 Arten von Video CDs:

#### Video CDs mit PBC (Version 2.0)

Die PBC Funktion (Playback Control) erlaubt es Ihnen, mit dem System über Menüs, Suchfunktionen und anderen Computer-typischen Aktionen zu interagieren. Des Weiteren können hoch aufgelöste Standbilder dargestellt werden, sofern sie auf der Disc vorhanden sind.

#### Video CDs ohne PBC (Version 1.1)

Diese Medien werden auf die gleiche Weise wie Audio CDs bedient, und ermoglichen das Abspielen von Videobilder sowie Ton, sind aber nicht mit PBC ausgestattet.

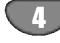

# Vorbereitungen (Fortsetzung)

#### Vorkehrungen

#### Umgang mit dem Gerat

#### Transportieren des Gerats

Bewahren Sie den Originalkarton und die Verpackungsmaterialien gut auf. Das Gerat ist am besten geschutzt, wenn Sie es wieder so verpacken, wie es ursprünglich vom Werk ausgeliefert wurde.

#### Aufstellen des Gerats

Bild und Ton eines Fernsehgerats, Videorecorders oder Radios in der Nähe können während der Wiedergabe verzerrt werden. Stellen Sie dieses Gerat in diesem Fall weiter vom Fernsehgerat, Videorecorder oder Radio entfernt auf oder schalten Sie dieses Gerat nach Herausnehmen der Disc aus.

#### So halten Sie das Gehause sauber

Verwenden Sie keine fluchtigen Losungsmittel wie Insektensprays in der Nähe des Gerätes. Sorgen Sie dafür, dass das Gerät nicht für längere Zeit in mit Gummi- oder Kunststoffprodukten in Kontakt gerat. Diese können Spuren auf dem Gehäuse hinterlassen.

#### So reinigen Sie das Gerät

#### Reinigung des Gehauses

Benutzen Sie ein weiches und trockenes Tuch. Bei extremen Verschmutzungen konnen Sie das Tuch leicht mit einer milden Reinigungslösung anfeuchten. Benutzen Sie keine aggressiven Lösungsmittel wie beispielsweise Alkohol, Benzin oder Verdünner, da diese die Oberflachen des Gerates angreifen und beschadigen.

#### So erzielen Sie ein scharfes Bild

Dieser DVD/CD-Receiver ist ein High-Tech-Prazisionsgerat. Wenn die optische Abtastlinse und Teile des Laufwerks verschmutzt oder abgenutzt sind, verschlechtert sich die Bildqualitat. Eine regelmaßige Wartung und Inspektion empfiehlt sich jeweils nach etwa 1.000 Betriebsstunden (dies hangt von der Betriebsumgebung ab). Naheres hierzu erfahren Sie bei Ihrem Handler.

# Umgang mit Discs

#### Discs richtig anfassen

Beruhren Sie nicht die Wiedergabeseite der Disc. Fassen Sie die Disc an den Außenkanten an, damit keine Fingerabdrucke auf die Oberflache gelangen. Kleben Sie weder Papier noch Klebeband auf die Disc.

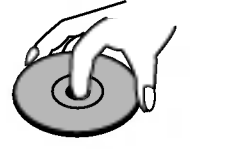

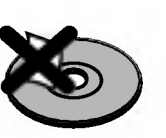

#### Aufbewahren von Discs

Bewahren Sie die Discs nach der Wiedergabe stets in ihrer Hulle auf.

Setzen Sie die Disc weder direktem Sonnenlicht noch Warmequellen aus und lassen Sie sie auch nicht in einem in der Sonne geparkten Auto liegen, da die Temperatur im Inneren des Fahrzeugs erheblich ansteigen kann.

#### Reinigen von Discs

Fingerabdrücke und Staub auf der Disc können schlechte Bildqualitat und Tonverzerrungen zur Folge haben. Reinigen Sie die Disc vor dem Abspielen mit einem sauberen Tuch. Wischen Sie die Disc von der Mitte nach außen ab.

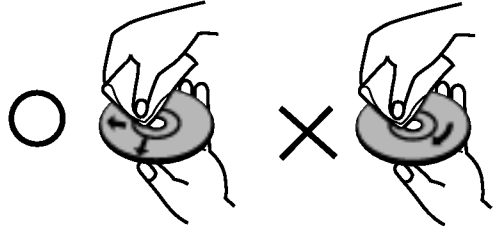

Verwenden Sie keine scharfen Reinigungsmittel wie Alkohol, Benzin oder Verdünner und auch keine handelsüblichen Reinigungsmittel oder Antistatik-Sprays für Schallplatten.

# Die Symbole

#### Hinweise zur Symbolanzeige

"" kann wahrend des Betriebs auf dem Fernsehbildschirm erscheinen. Dieses Symbol bedeutet, dass die in dieser Bedienungsanleitung erläuterte Funktion für die eingelegte DVD nicht verfügbar ist.

#### Hinweise zu den Disc-Anleitungssymbolen

Der jeweilige zu einem der folgenden Symbole gehörende Abschnitt gilt nur für die Disc, für die das entsprechende Symbol angezeigt wird.

- $W$  DVD und finalisierte DVD  $\pm$ R/RW
- **DVD-Audio-Discs**
- Video CDs mit PBC (playback control)
- VGD1. Video CDs ohne PBC (playback control)
- **CD** Audio CDs.
- MP3 disc.
- WMA WMA-Disc.
- JPEG-Disc. JPEG
- DivX DivX-Disc.

# Die Vorderseite des Geräts/Die Rückseite des Gerätes

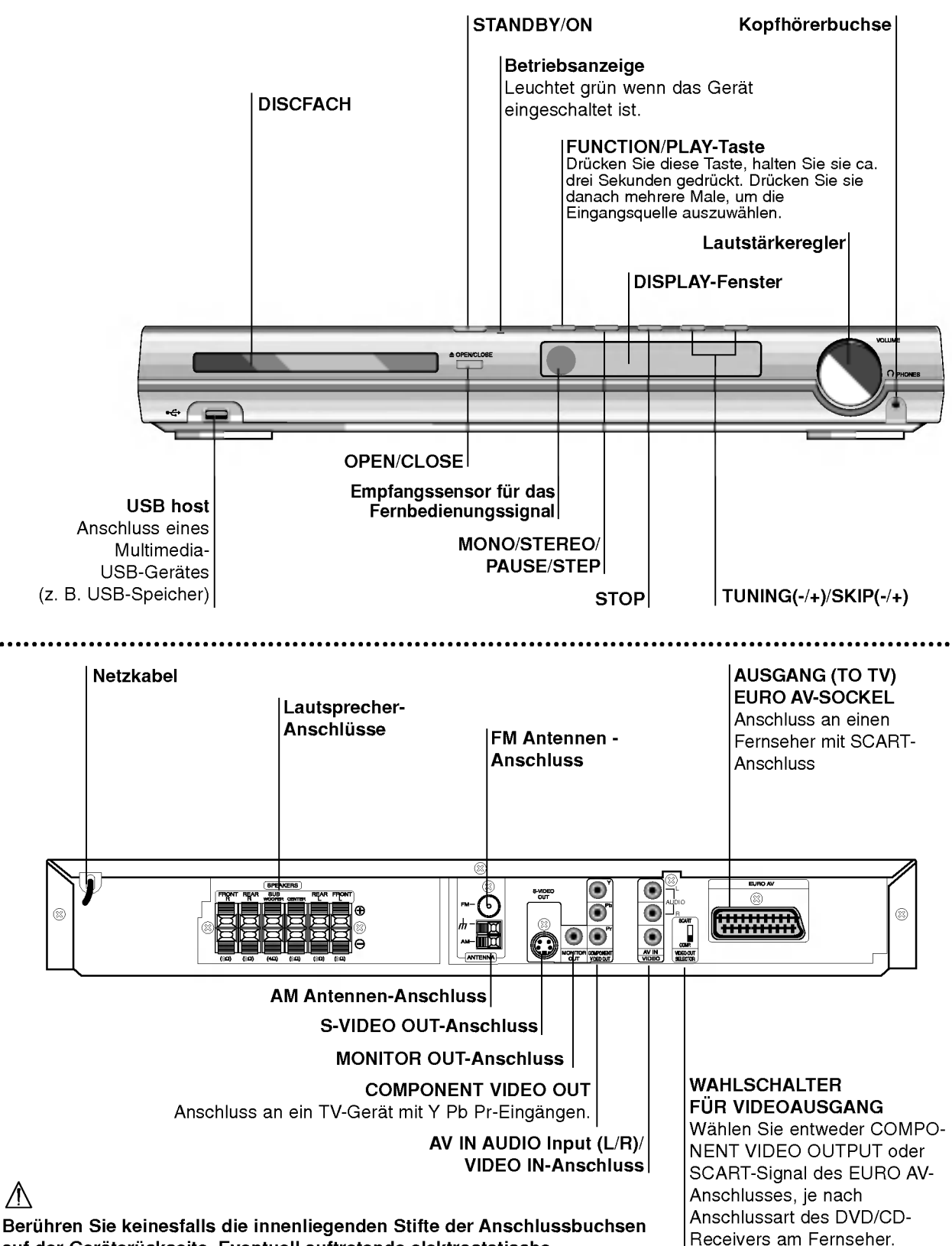

Beruhren Sie keinesfalls die innenliegenden Stifte der Anschlussbuchsen auf der Gerateruckseite. Eventuell auftretende elektrostatische Entladungen könnten das Gerät dauerhaft beschädigen.

# Fernbedienung

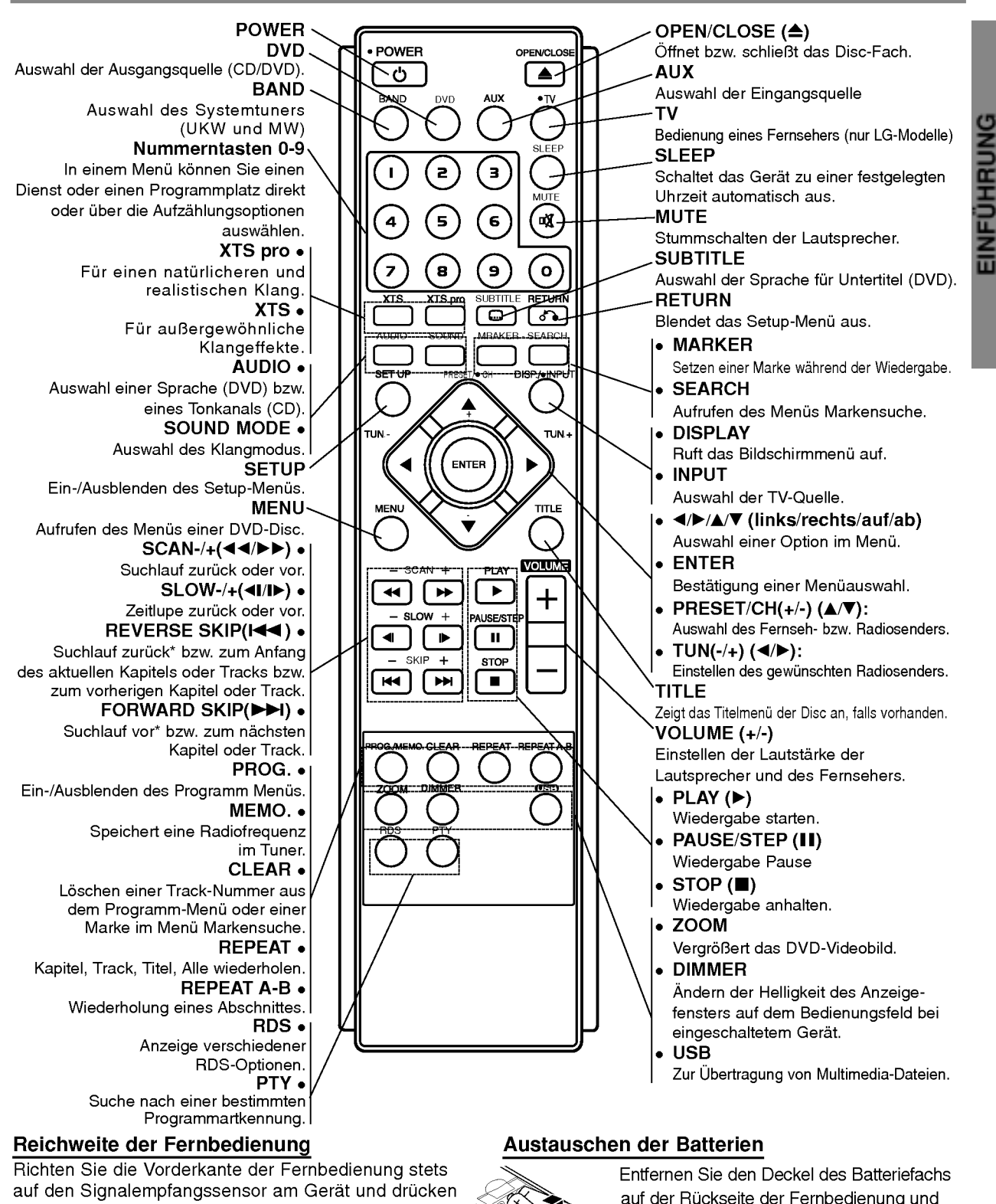

- Sie dabei die gewunschten Funktionstasten.
- Abstand: bis max. <sup>7</sup> m vom Signalempfangssensor entfernt
- Winkel: Circa 30° in jeder Richtung vom Signalempfangssensor entfernt

#### **/**<u><sup>∆</sup> Vorsicht</u>

Verwenden Sie keine neuen und alten Batterien zusammen. Verwenden Sie keine unterschiedlichen Batteriearten (Standard, Alkaline, usw.) zusammen.

legen Sie zwei R03-Batterien (Größe AAA) entsprechend der korrekten Polarität  $\bullet$  und

 $e$ iein.

# **Anschlüsse**

# Anschluss an einen Fernseher

- Stellen Sie eine der folgenden Verbindungen, je nach den Fahigkeiten Ihrer bestehenden Ausrustung her.
- Setzen Sie bei Verwendung der COMPONENT VIDEO OUT-Buchsen den VIDEO OUT-Schalter auf COMPONENT und bei Verwendung der SCART-Buchse auf SCART.

# $\mathbf{T}$ Tipps

- Je nach Ihrem Fernseher und der anderen Ausstattung die Sie anschließen möchten, gibt es verschiedene Moglichkeiten, wie Sie den Spieler anschließen können. Verwenden Sie eine der folgend beschriebenen Verbindungen.
- Sehen Sie bitte in den Anleitungen für Ihren Fernseher, Videorecorder, Stereoanlage oder andere Gerate nach Bedarf fur die beste Anschlussart nach.

# **∆Vorsicht**

- Versichern Sie sich, dass der DVD/CD-Receiver direkt am Fernseher angeschlossen ist. Stellen Sie den richtigen AV Eingang auf Ihrem Fernseher ein.
- Verbinden Sie Ihren DVD/CD-Receiver nicht uber Ihren Videorecorder mit dem Fernseher. Die DVD Anzeige könnte durch das Kopierschutzsystem verzerrt werden.

#### S-Video Anschluss

Verbinden Sie die S-VIDEO OUT Buchse des DVD/CD-Receivers mit einem Zubehör S-Video Kabel (S) mit der S-Video-Eingangsbuchse des Fernsehers.

#### Videoanschluss

Verbinden Sie die MONITOR OUT Buchse des DVD/CD -Receivers mit dem mitgelieferten Videokabel (V) mit der Video-Eingangsbuchse des Fernsehers.

#### SCART-Verbindung

8

Verbinden Sie die Ausgang (TO TV) EURO AV-Scart-Buchse des DVD/CD-Receivers mit Hilfe des Scart-Kabels (T) mit den entsprechenden Eingangsbuchsen am Fernseher.

#### Anschluß des komponenten Videos (Color Stream�)

Stellen Sie mit einem Y Pb Pr (C)-Kabel den Anschluß zwischen die COMPONENT VIDEO OUT-Buchsen des Gerats mit den entsprechenden Buchsen des Fernsehgerats her.

#### Progressive Scan- (ColorStream�Pro) Anschluss

- Wenn es sich bei Ihrem TV-Gerat um ein HDTV- oder ein "Digital Ready"-Gerät handelt, können Sie den Progressive Scan-Ausgang des DVD/CD-Receivers verwenden, um die höchstmögliche Bildauflösung zu erhalten.
- Wenn Ihr TV-Gerat das Progressive Scan-Format nicht unterstutzt, erscheint das Bild bei der Einstellung Progressive Scan am DVD/CD-Receivers verzerrt.

Stellen Sie mit einem Y Pb Pr (C)-Kabel den Anschluß zwischen die COMPONENT VIDEO OUT-Buchsen des Gerats mit den entsprechenden Buchsen des Fernsehgeräts her.

#### Ruckseite des Fernsehers

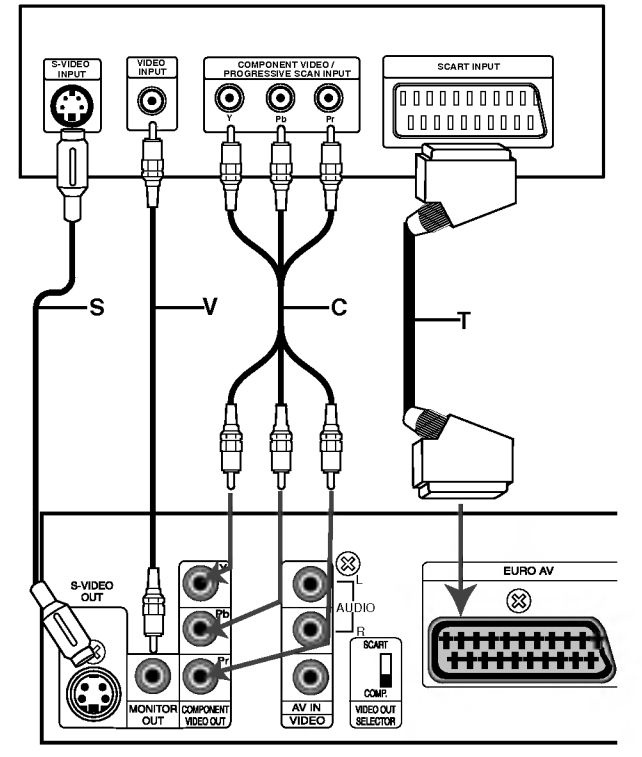

Rückseite des DVD/CD-Receivers

# **N** Hinweise

- Stellen Sie im Setup-Menü die Option Progressive auf "On (EIN) ", um ein progressives Signal zu erhalten (siehe Seite 15.
- Setzen Sie Progressive auf "Aus", indem Sie eine evtl. eingelegte Disc entfernen und das Disc-Fach schließen. Dabei muss "no disc" im Fenster erscheinen. Halten Sie dann die Taste STOP mind. fünf Sekunden lang gedrückt.
- Progressive Scan funktioniert nicht mit dem analogen Videoanschluss (gelbe VIDEO OUT-Buchse) oder mit dem S-VIDEO-Anschluss.

# Anschlüsse (Fortsetzung)

# Anschluss von Zusatzgeräten

Anschluss eines Videorekorders an die AV IN-Anschlüsse.

2 Anschluss uber die USB-Schnittstelle eines USB-Speichergerates (z. B. MP3-Player) an den USB HOST auf der Geratevorderseite.

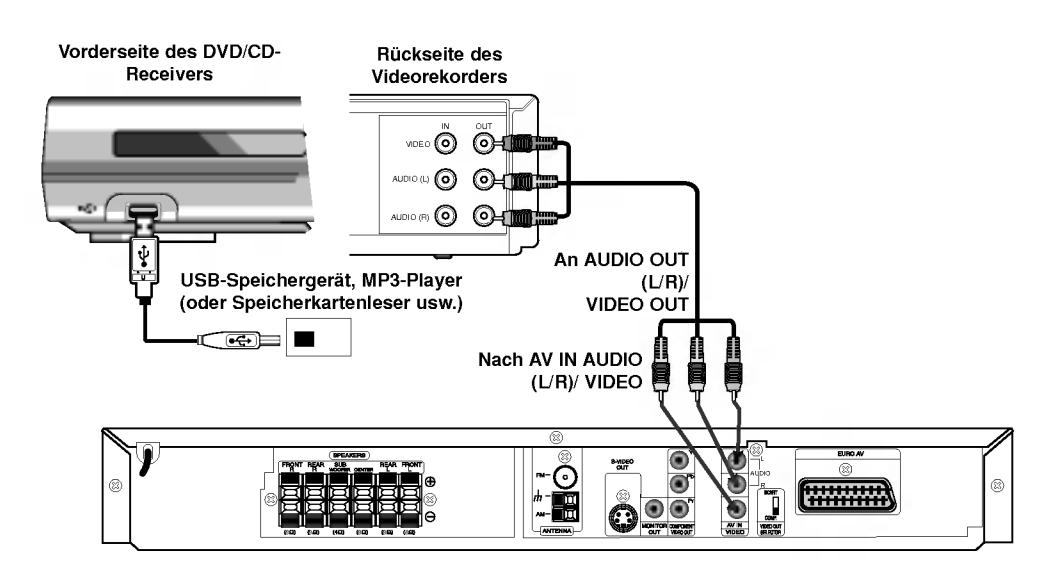

# **M** Hinweise

- Wenn das Audioformat des Digitalausgangs nicht den Leistungsmerkmalen Ihres Receivers entspricht, erzeugt der Receiver entweder ein lautes, verzerrtes Gerausch oder bleibt stumm.
- · DivX-Dateien auf der Speicherkarte können nicht wiedergegeben werden.

# Anntenanschluss

Schließen Sie die mitgelieferten FM/AM-Antennen an, um Radio zu hören.

- Schließen Sie die AM-Loop-Antenne an den Antennen-Anschluss an.
- Schließen Sie die FM-Wurfantenne an die FM-Antennenbuchse an.  $\bullet$

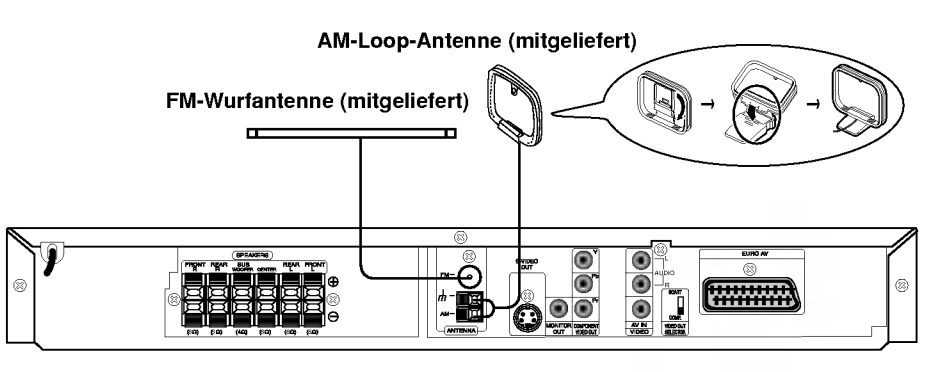

# **N** Hinweise

- Um Interferenzen zu vermeiden, halten Sie die Antenne fern von dem DVD/CD-Receiver und anderen Bestandteilen.
- Achten Sie darauf, dass die FM-Wurfantenne ganz ausgelegt ist.
- Nachdem Sie die FM-Wurfantenne angeschlossen haben, positionieren Sie sie so horizontal wie moglich.

# Anschlüsse (Fortsetzung)

# Aufstellen und Anschluss der Lautsprecher

Die vorderen und hinteren Lautsprecher werden von den Lautsprecherstandfußen abgenommen. Schließen Sie die Lautsprecherkabel an und montieren Sie die vorderen bzw. hinteren Lautsprecher mit den Standfußen (s. Abb.)

- Schließen Sie die Lautsprecherkabel an die jeweiligen Anschlusse auf der Ruckseite jedes Lautsprechers an.
- Montieren Sie die vorderen und hinteren Lautsprecher an den Standfußen, nachdem Sie die Lautsprecherkabel an die jeweiligen Anschlüsse auf der Ruckseite jedes Lautsprechers angeschlossen haben.

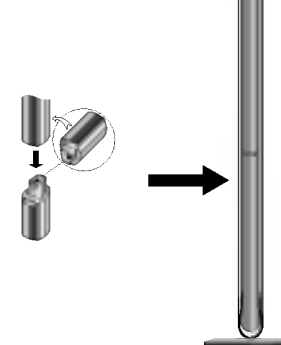

# $\overline{\mathbf{M}}$  Hinweis

10

Die vorderen und hinteren Lautsprecher können nach der Montage nicht mehr von den Standfußen abgenommen werden.

# Montage des Mittellautsprechers

# an der Wand

Der Mittellautsprecher kann an einer Wand befestigt werden.

Lösen Sie zum Abnehmen des Standfußes die Schraube auf der Unterseite des Mittellautsprechers.

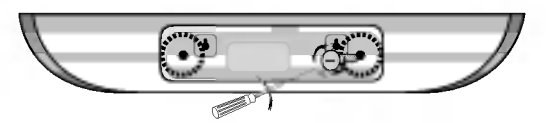

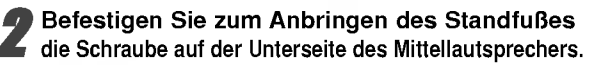

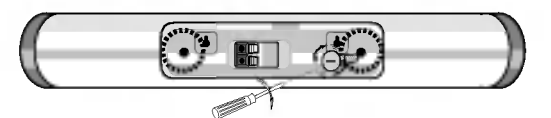

3 Hangen Sie den Mittellautsprecher an den Offnungen auf der Ruckseite an die Schrauben auf.

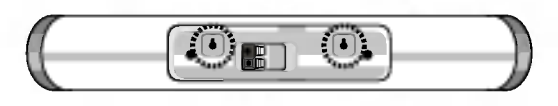

# Systemeinbindung der Lautsprecher

Schließen Sie die Lautsprecher mit Hilfe der mitgelieferten Lautsprecherkabel an, indem Sie die Farbe der Anschlussklemmen und der Kabel in Ubereinstimmung bringen. Damit Sie einen sehr guten Surround-Klang erreichen, mussen Sie die Parameter der Lautsprecher (Entfernung, Level) eingestellt werden.

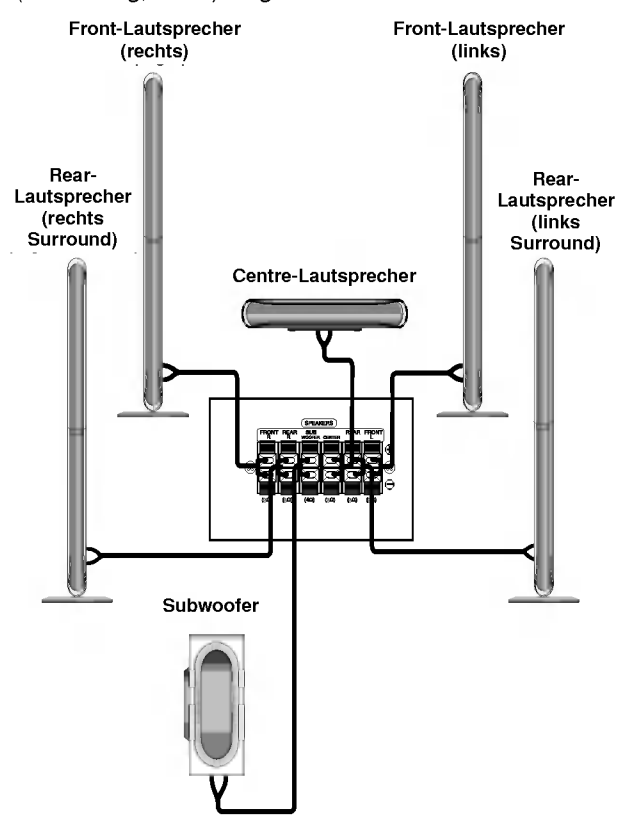

# **N** Hinweise

- Achten Sie darauf, dass das Lautsprecherkabel zu den jeweiligen Anschlussklemmen bei den Komponenten passt.: + zu + und - zu -. Sind die Kabel vertauscht, wird der Sound verzerrt und ihm fehlt die Grundlage.
- Wenn Sie Front-Lautsprecher mit niedriger Eingabegeschwindigkeit einsetzen, stellen Sie die Lautstarke sehr vorsichtig ein, damit Sie eine Uberlastung an den Lautsprecher-Ausgangen vermeiden.
- Die Vorderabdeckungen der Lautsprecher durfen nicht angenommen werden.

# Anschlüsse (Fortsetzung)

# Positionierung der Lautsprecher

Bei einer normalen Positionierung setzen Sie sechs Lautsprecher (2 Front-Lautsprecher, <sup>1</sup> Centre-Lautsprecher, 2 Rear-Lautsprecher und <sup>1</sup> Subwoofer) ein. Wollen Sie einen ausgezeichneten Bass-Sound, einen DTS Digital Surround oder einen Dolby Digital Surround erzeugen, mussen Sie einen Subwoofer anschließen.

#### • Front-Lautsprecher

Gemäß Ihrer Hörposition stellen Sie die Lautsprecher mit gleichem Abstand und einem Winkel von 45 Grad zueinander auf.

#### ? Center-Lautsprecher

Idealerweise sollten sich die Center- und die Front-Lautsprecher auf gleicher Hohe befinden. Andernfalls stellen Sie die Center-Lautsprecher entweder oberhalb oder unterhalb des Fernsehgerätes auf.

#### ? Rear-Lautsprecher

Stellen Sie je einen Lautsprecher links und rechts hinter dem Horbereich. Diese Lautsprecher sorgen fur Soundbewegung und für Atmosphäre, die für einen Surround-Klang erforderlich sind. Die besten Ergebnisse erreicht man, wenn man die Rear-Lautsprecher nicht zu weit hinter der Hörposition platziert und sie auf gleicher Höhe der Hörerohren oder höher installiert. Von Vorteil ist auch, wenn die Rear-Lautsprecher auf eine Wand oder Decke gerichtet werden, um den Sound weiter zu verstreuen. Im Falle eines kleineren Raumes, wenn sich der Zuhörer in der Nähe der Rückwand befindet, stellen Sie die Rear-Lautsprecher sich gegenüber in einer Höhe von 60-90 cm oberhalb Hörhöhe des Zuhörers auf.

#### ? Subwoofer

Der Subwoofer kann uberall im Frontbereich aufgestellt werden. This can be placed in any front position.

Subwoofer

Centre-Lautsprecher Front-Lautsprecher (links) Rear-Lautsprecher (links) (rechts) Front-Lautsprecher (rechts)

Beispiel für die Lautsprecheraufstellung

# Informationen zum Ferritkern (OPTIONAL)

Der Ferritkern muss an die Lautsprecherkabel angeschlossen werden (zum Anschluss an dieses Gerat). Dieser Ferritkern vermindert Störgeräusche.

#### Anschluss des Ferritkerns

- 1 Den Verschluss [a des Ferritkerns aufdrücken.
- 2 Das Kabel einmal um den Ferritkern wickeln.
- $\boldsymbol{\beta}$  Den Ferritkern mit einem Klick schließen.

# $\boldsymbol{\mathcal{N}}$  Hinweis

Den Ferritkern in der Nähe des Gerätes befestigen (Siehe Abb. 3 sowie Kommentar.).

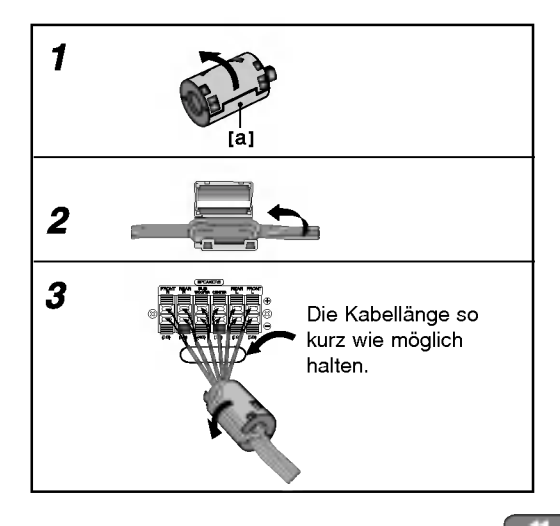

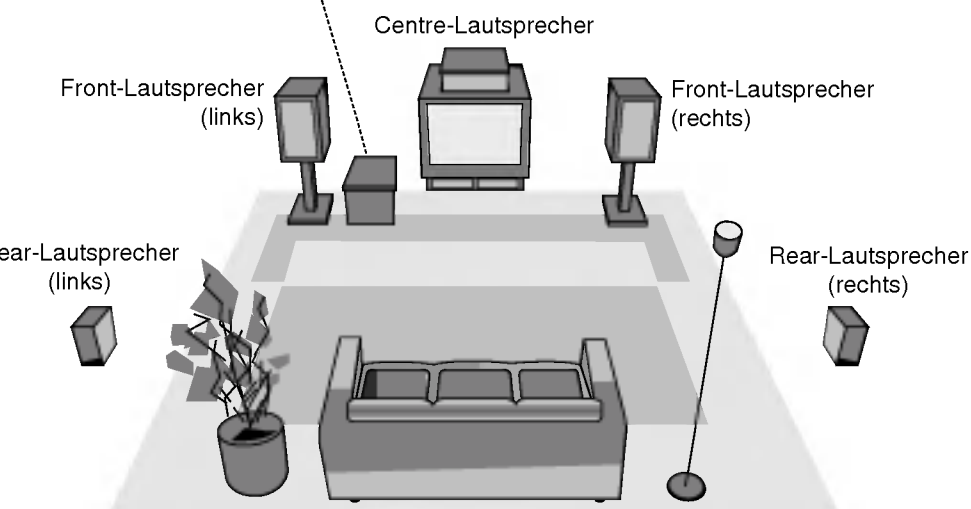

# Vor dem Einschalten

# Mini-Glossar für Audio-Stream & Surround-Modus

#### dts

Erlaubt Ihnen 5.1 (oder 6) getrennte Kanale mit hoher digitaler Klangqualitat von DTS Klangquellen zu genießen, die das Warenzeichen tragen, wie Disks, DVD und Compact Disks, usw. DTS Digitalklang bietet transparentes Audio auf bis zu <sup>6</sup> Kanalen (was identisch zu dem Originalmaster bedeutet) und resultiert in außergewöhnlicher Klarheit über ein echtes 360° Klangfeld hinweg. Der Begriff DTS ist eine Handelsmarke der DTS Technology, LLC. Hergestellt unter Lizenz der DTS Technology, LLC.

#### **DEIDIGITAL**

Mit dem Dolby Digital Surround Format können Sie bis zu 5.1 Kanale digitalen Surroundklang von einer digitalen o. Thanaic dignach bahbahallang von einer dignach<br>Dolby Programmquelle genießen. Wenn Sie DVDs mit dem<br>" **म! ???** Zeichen abspielen, können Sie noch bessere Klangqualität, größere räumliche Genauigkeit und verbesserten Dynamikumfang genießen.

#### **DEPRO LOGIC (II)**

Dolby Pro Logic II kreiert fünf Ausgangskanäle mit gesamter Bandbreite aus Zweikanal Quellen. Dies wird durch Verwendung eines fortschrittlichen hochreinem Matrix-Surrounddecoders erreicht, der die raumlichen Eigenschaften der Originalaufnahme extrahiert, ohne neue Klänge und tonliche Verfärbungen hinzu zu fügen.

#### MOVIE Modus:

Der Movie-Modus ist fur die Verwendung mit Stereo-Fernsehshows und alle Aufnahmen die mit Dolby Surround codiert sind. Das Ergebnis ist eine verbesserte Klangfeldausrichtung, die an getrennte 5.1-Kanal Klangqualitat heranreicht.

#### MUSIC Modus:

Der Music-Modus ist für die Verwendung mit allen Stereo-Musikaufnahmen, und bietet ein breites und tiefes Klangfeld.

#### MATRIX Modus:

Der Matrix-Modus ist der gleiche wie der Music-Modus, außer dass die Richtungsverbesserungslogik ausgeschaltet ist. Er kann verwendet werden, um Monosignale zu verbessern, indem sie so verandert werden, dass sie "größer"erscheinen. Der Matrix-Modus kann auch bei Automobil-Systemen Verwendung finden, wo die Schwankungen bei schlechten UKW Stereoempfang andernfalls störende Surroundsignale von einem Logic-Decoder verursachen können. Die letzte Hilfsmaßnahme für schlechten UKW Stereoempfang kann es sein, den Klang auf Mono zu zwingen.

#### **BYPASS**

Software mit Mehrkanal-Surround-Audiosignalen wird gemaß der Aufnahme wiedergegeben.

# Klangmodus DVD VCD2.0 VCD1.1 CD

Sie können Surroundklang genießen, indem Sie einfach eines der vorprogrammierten Klangfelder entsprechend des Programms, dass Sie sich anhören möchten, auswählen.

#### Bei eingelegter DVD

Sie können den Klangmodus der DVD ändern, indem Sie wahrend der Wiedergabe die AUDIO Taste auf der Fernbedienung drücken. Obwohl der Inhalt der DVDs je nach Disk unterschiedlich sind, erklart der folgende Abschnitt die grundsatzliche Vorgehensweise, wenn diese Funktion verwendet wird.

a) Drucken Sie nach Auswahl von 2 Kanalen (z. B.

ang oder **De Strate Taste AUDIO** mehrmals die Taste SOUND.

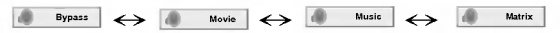

b) Drücken Sie nach Auswahl von 5.1 Kanälen (z. B. B.

oder  $\left[ \begin{smallmatrix} .5 & \frac{120}{100} & 0 \end{smallmatrix} \right]$  ) über die Taste Industrie Dound.

- .<br>Das Symbol " ♥ " wird auf dem Bildschirm angezeigt.
- Die Anzeige "BYPASS" erscheint nur im Anzeigefenster.

#### Beim Einlegen einer Video-CD

Bei jedem Drucken auf die Taste SOUND wird der Klangmodus der Video-CD im Anzeigefenster in der folgenden Reihenfolge geandert.  $\check{\mathrm{BYPASS}} \to \mathrm{STUDIO} \to \mathrm{CLUB} \to \mathrm{HALL}$ 

DTTASS → STODIO → SLOD → TIALL →<br>THEATER 1 → CHURCH → PL II MOVIE THEATEN TIP OHONOHIP FE INNOVIE<br>PL II MUSIC → PL II MTRX → BYPASS...

### **N** Hinweis

Drücken Sie nach Auswahl des Klangmodus "Bypass" uber die Taste SOUND die Taste AUDIO. Auf dem Bildschirm werden die Tonkanale Links, Rechts und Stereo angezeigt.

#### Beim Einlegen einer CD

Bei jedem Drücken auf die Taste SOUND wird der Klangmodus der Video-CD im Anzeigefenster in der folgenden Reihenfolge geändert.

 $BYPASS \rightarrow STUDIO \rightarrow CLUB \rightarrow HALL -$ DTFASS → STODIO → CLOD → TIALL →<br>THEATER 1 → CHURCH → PL II MOVIE THEATER T⇒ CHORCH ⇒ FL II MOVIE<br>PL II MUSIC → PL II MTRX → BYPASS...

#### Zu Ihrer Hilfe

- ? Der DVD/CD Receiver speichert den zuletzt ausgewählten Klangmodus für jede Programmquelle.<br>- Dolby Digital Disks haben das **ERRE** Logo auf der Etikette.<br>- Programme, die mit Delby Surreund oediert eind.
	- Programme, die mit Dolby Surround codiert sind haben das De Logo auf der Etikette.
	- DTS Digital Surround Disks sind mit DTS gekennzeichnet.

# **N** Hinweise

Wenn Sie Tonspuren mit 96 kHz Abtastfrequenz wiedergeben, werden die Ausgangssignale nach 48 kHz konvertiert (Abtastfrequenz).

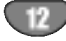

# Vor dem Einschalten (Fortsetzung)

# **Bildschirmmenü**

Der allgemeine Wiedergabestatus kann am Fernsehbildschirm angezeigt werden. Einige Menüpunkte können im Menü geändert werden. So verwenden Sie das Bildschirmmenu:

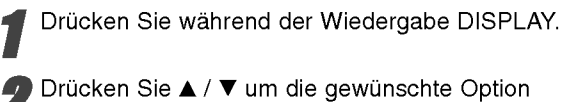

auszuwahlen. Die aktuell ausgewahlte Option wird farblich hinterlegt.

Drücken Sie ◀ / ▶, um die Einstellung zu ändern. Sie können bei Bedarf auch die numerischen Tasten verwenden (zum Beispiel fur die Eingabe der Titelnummer). Bei einigen Funktionen mussen Sie ENTER wahlen, um die Einstellung zu übernehmen.

#### Vorübergehend eingeblendete Symbole

- Titel wiederholen  $\sqrt{2}$
- A-B Passage wiederholen
- **Wiedergabe an dieser Stelle fortsetzen** 
	- Aktion nicht zulassig oder nicht verfugbar

# $\mathcal N$  Hinweise

- Die oben genannten Bildschirmmenüs stehen moglicherweise nicht bei allen Discs zur Verfugung.
- Wenn zehn Sekunden lang keine Taste gedrückt wird, wird das Bildschirmmenü ausgeblendet.

#### Beispiel: Bildschirmmenü bei der Wiedergabe einer DVD

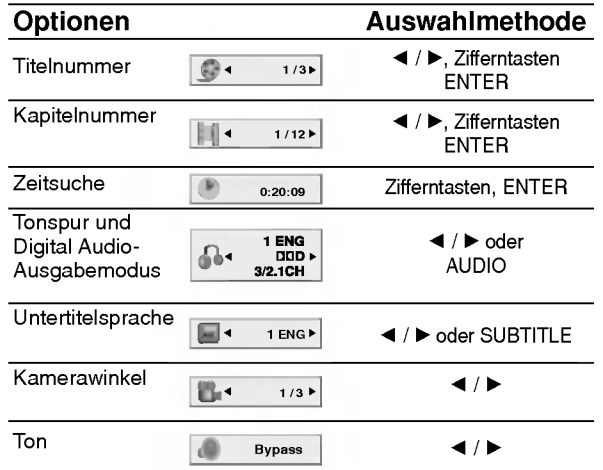

#### Beispiel: Bildschirmmenü bei der Wiedergabe von VCD-Optionen

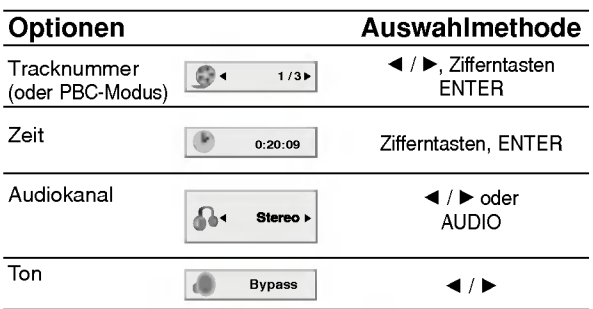

#### Beispiel: Bildschirmanzeige wahrend der Wiedergabe von DVD-Audio

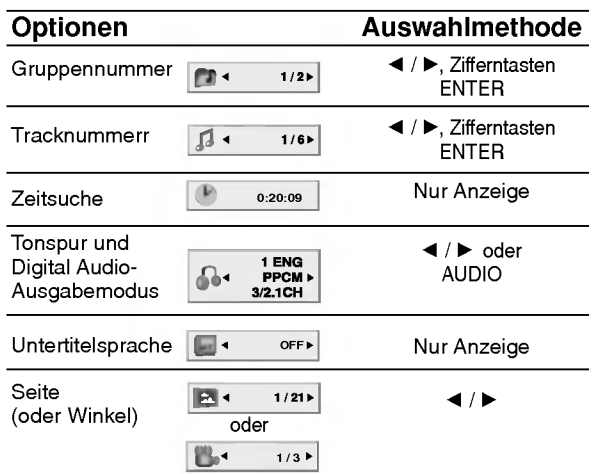

# Vor dem Einschalten (Fortsetzung)

# Grundeinstellungen

Mit Hilfe des Setup-Menüs können Sie beispielsweise das Bild und den Ton einstellen. Außerdem können Sie eine Sprache für die Untertitel und das Setup-Menü einstellen. Einzelheiten uber die einzelnen Optionen des Setup-Menüs finden Sie auf den Seiten 14 bis 17.

So zeigen Sie das Menü an und beenden es: Drucken Sie SETUP, um das Menu anzuzeigen. Wenn Sie SETUP erneut drücken, kehren Sie zum ersten Bildschirm zurück.

So gehen Sie zur nächsten Ebene: Drücken Sie auf der Fernbedienung ▶. So kehren Sie zur vorherigen Ebene zurück:

Drücken Sie auf der Fernbedienung <

#### Allgemeiner Betrieb

#### Drücken Sie SETUP.

Das Setup-Menü wird angezeigt.

2 Verwenden Sie ▲ / ▼, um die gewünschte<br>2 Option auszuwählen. Drücken Sie danach ▶, um zur zweiten Ebene zu gelangen. Auf dem Bildschirm werden die aktuelle Einstellung für die aktuelle Option sowie alternative Einstellung(en) angezeigt.

Verwenden Sie ▲ / V, um die zweite gewünschte Option auszuwählen. Drücken Sie danach ▶, um zur dritten Ebene zu gelangen.

4 Verwenden Sie <sup>v</sup> / V, um die gewunschte Einstellung auszuwahlen, und bestatigen Sie Ihre Auswahl mit ENTER. Bei einigen Optionen sind weitere Schritte erforderlich.

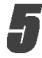

14

Drücken Sie SETUP oder PLAY um das Setup-Menü zu beenden.

#### SPRACHE

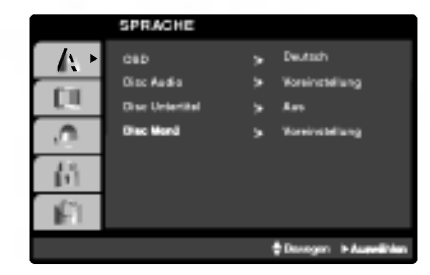

#### **OSD**

Wählen Sie eine Sprache für das Setup-Menü und das Bildschirmmenü aus.

#### Disc Audio /Untertitel/ Menu QVD-V DVD-A

Wählen Sie die gewünschte Sprache für den Audio-Titel (Disc Audio), Untertitel und das Disc-Menü aus. Voreinstellung: Bezieht sich auf die Originalsprache, in der die Disc aufgezeichnet wurde.

Andere: Um eine andere Sprache auszuwahlen, geben Sie mit den Zahlentasten die entsprechende 4-stellige Zahl entsprechend der Sprachencodes auf Seite 30 ein. Wenn sie einen falschen Sprachencode eingegeben haben, drücken Sie CLEAR.

# ANZEIGE

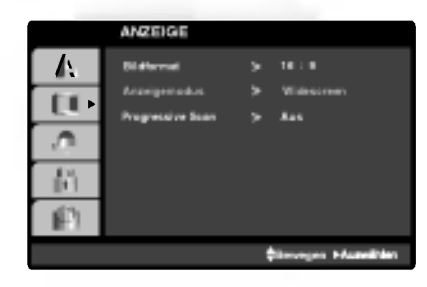

#### Bildformat DVD-V DVD-A

4:3: Wahlen Sie diese Einstellung, wenn ein herkömmliches Fernsehgerät angeschlossen ist.

16:9: Wahlen Sie diese Einstellung, wenn ein Breitbild-Fernsehgerat angeschlossen ist.

#### Anzeigemodus DVD-V DVD-A

Die Bildmodus-Einstellung funktioniert nur, wenn das Bildformat des Fernsehers auf 4:3 gesetzt ist.

Letterbox: Aufnahmen im Breitbildformat erscheinen mit schwarzen Balken am oberen und unteren Bildschirmrand.

Panscan: Zeigt automatisch das Bildmaterial auf dem gesamten Bildschirm an, schneidet aber bei Bedarf Bereiche an den beiden Seiten ab.

# **ORBEREITUNG** VORBEREITUNG

# Vor dem Einschalten (Fortsetzung)

#### Progressive Scan

Progressive Scan-Video ermoglicht die hochste Bildqualitat mit geringerem Flimmern.

Wenn Sie die COMPONENT VIDEO OUT-Buchsen verwenden, der Receiver jedoch an einen Standard-Fernseher (analog) angeschlossen wird, stellen Sie Progressive Scan auf Aus.

Wenn die Component Video-Buchsen zum Anschluss an ein TV-Gerat oder an einen Monitor verwendet werden, das bzw. der mit dem Progressive Scan-Signal kompatibel ist, stellen Sie Progressive Scan auf On (Ein) ein.

#### Wählen Sie "Progressive Scan" im Menü DISPLAY aus und drücken Sie ▶.

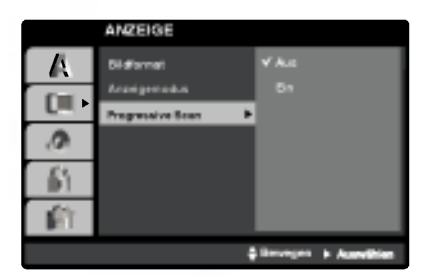

Wählen Sie "Ein" mit den Tasten ▲ / ▼. Drücken Sie zur Auswahl ENTER.

Ein Bestätigungsmenü erscheint.

4 Wenn das Bestatigungsmenu angezeigt wird, ist Cancel (Abbrechen) standardmaßig markiert. Markieren Sie Enter mit den Tasten  $\blacktriangleleft / \blacktriangleright$ .

Durch Drücken auf ENTER wird der Receiver auf Progressive Scan eingestellt.

# M Hinweise

Wenn der VIDEO OUT-Wahlschalter auf SCART eingestellt ist, wird Progressive Scan im Setup-Menu nicht angezeigt.

# Achtung

Nach der Einstellung der Progressive Scan- Ausgabe wird ein Bild nur auf Progressive Scan- kompatiblen TVoder Monitor-Geraten angezeigt. Falls Progressive Scan versehentlich auf On gestellt wird, muss ein Reset des Gerates erfolgen.

- 1) Nehmen Sie eine evtl. eingelegte Disc heraus und schließen Sie das Disc-Fach. Jetzt muss "NO DISC" im Anzeigefenster eingeblendet sein.
- 2) Halten Sie die Taste STOP(■) fünf Sekunden lang gedruckt. Die Videoausgabe wird auf die Standardeinstellung zurückgesetzt und das Bild erscheint wieder auf einem analogen Fernseher oder Monitor.

# AUDIO

Jede DVD-Disc hat mehrere Audio-Ausgabeoptionen. Legen Sie die Audio-Optionen des Players in Ubereinstimmung mit dem Typ des Audiosystems fest, das Sie einsetzen.

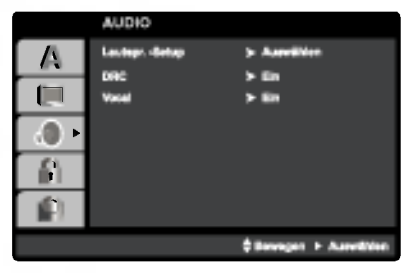

### 5.1 Lautsprechereinstellung **DVD-V DVD-A**

Die Lautsprechereinstellungen, einschließlich Balance und Hallzeit auswahlen, oder die Lautsprechereinstellungen testen. Die Lautsprechereinstellungen sind nur mit dem analogen Multi-Channelausgang aktiviert. Siehe ("Setup fur Lautsprecher" Seite 25)

#### Dynamische Reichweitensteuerung (DRC) DVD-V DVD-A DivX

Dank der digitalen Klangtechnologie konnen Sie den Soundtrack einer DVD jedes Mal in bestmoglicher Prazision und Wirklichkeitsnahe erleben. Manchmal mochten Sie aber die dynamische Reichweite der Audioausgabe unterdrucken (das heißt den Unterschied zwischen den lautesten und den leisesten Tönen). Auf diese Weise konnen Sie sich einen Film auch bei geringer Lautstarke ansehen, ohne dass die Tonqualitat dabei an Brillanz verliert. Um diese Option auszuwahlen, wechseln Sie zur Einstellung DRC Ein.

# **N** Hinweise

- Die DRC-Funktion ist nur wahrend der Wiedergabe von Dolby Digital-Discs verfugbar.
- Die Stufe der Dynamikbereich-Komprimierung kann je nach DVD-Disc variieren.

#### Vocal **W**D

Setzen Sie die Einstellung für die Option Gesang auf Ein, wenn Sie eine Mehrkanal-Karaoke-DVD abspielen mochten. Die auf der eingelegten Disc enthaltenen Karaoke-Kanale werden dadurch den normalen 2- Kanal-Stereoton beigemischt.

# Vor dem Einschalten (Fortsetzung)

# BLOCK (KINDERSICHERUNG)

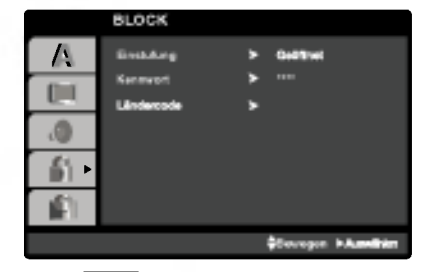

#### Einstufung (<sup>DVD-V</sup>

Einige DVD-Filme enthalten Szenen, die nicht fur Kinder geeignet sind. Daher bieten einige Discs zusatzliche Sicherungsoptionen, mit denen Sie entweder die gesamte Disc oder bestimmte Szenen einstufen können. Die jeweiligen Sicherheitsstufen sind länderabhängig und reichen von <sup>1</sup> bis 8. Einige Discs enthalten als Alternative kindgerechtere Szenen. Die Kindersicherungsfunktion ermöglicht das Einrichten einer Wiedergabesperre für eine Disc, damit Kinder diese nicht abspielen können oder ggf. anstelle der ungeeigneten Szenen die dafur geeigneten Ersatzszenen sehen.

Wählen Sie im BLOCK-Menü "Einstufung" aus, und drücken Sie ▶.

2 Um auf die Funktionen Einstufung, Kennwort und Ländercode zuzugreifen, müssen Sie den vierstelligen Sicherheitscode eingeben, den Sie erstellt haben. Wenn Sie keinen Sicherheitscode eingegeben haben, erhalten Sie eine entsprechende Aufforderung.

Geben Sie einen vierstelligen Code ein, und drucken Sie ENTER. Geben Sie den Code erneut ein, und drucken Sie ENTER, um ihn zu uberprufen. Wenn Sie einen Fehler machen, bevor Sie ENTER drucken, drucken Sie CLEAR.

#### Wählen Sie mit den Schaltflächen ▲ / ▼ eine Einstufung zwischen <sup>1</sup> und 8 aus.

Einstufung 1-8: Stufe <sup>1</sup> bedeutet niedrigste Wiedergabeeinschrankungen. Stufe 8 bedeutet höchste Wiedergabeeinschränkungen.

#### **Geöffnet**

Wenn Sie diese Option wahlen, ist die Elternsicherung deaktiviert und die Disc wird vollständig wiedergegeben.

# **M** Hinweis

Wenn Sie dem DVD/CD-Receiver eine Sicherheitsstufe zuweisen, werden nur die Szenen der eingelegten Disc wiedergegeben, die der zugewiesenen Sicherheitsstufe entsprechen oder deren Stufenwert darunter liegt. Auf der DVD hoher eingestufte Szenen werden nur dann abgespielt, wenn entsprechende Ersatzszenen auf der Disc verfügbar sind, und ansonsten nicht. Wenn keine passende Alternative gefunden wird, wird die Wiedergabe angehalten. Sie mussen das vierstellige Kennwort eingeben oder die Einstufungsebene andern, um die Disc wiederzugeben.

Drücken Sie ENTER, um Ihre Einstufungsauswahl<br>zu bestätigen. Drücken Sie SETUP, um das Menü zu verlassen.

#### Kennwort (Sicherheitscode)

Sie können das Kennwort eingeben oder ändern.

- 1. Wählen Sie im BLOCK-Menü Kennwort (Password) aus, und drücken Sie  $\blacktriangleright$ .
- 2. Folgen Sie Schritt 2 (siehe Einstufung). "Andern" oder "Neu" ist markiert.
- 3. Geben Sie den neuen vierstelligen Code ein, und drücken Sie ENTER. Geben Sie ihn erneut ein, um ihn zu überprüfen.

#### Wenn Sie den Sicherheitscode vergessen

Wenn Sie Ihren Sicherheitscode vergessen haben, können Sie ihn wie folgt löschen:

- 1. Geben Sie die sechsstellige Zahl "210499" ein. Der Sicherheitscode wird gelöscht.
- 2. Geben Sie einen neuen Code wie oben beschrieben ein.

#### $\mathbb{N}$  Hinweis

Wenn " " auf dem Fernsehbildschirm INPUT PASSWD erscheint, drücken Sie zum Aufrufen des Setup-Menüs auf STOP  $(\blacksquare)$  und dann auf SET UP.

#### Ländercode **OVD-V**

Geben Sie den Code des Landes/der Region ein, dessen/deren Standards bei der Einstufung der DVD-Video-Disc auf der Grundlage der Liste im Referenzkapitel verwendet wurde.

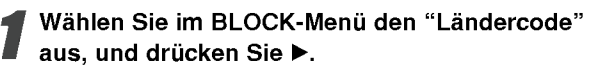

2 Folgen Sie Schritt <sup>2</sup> (siehe Einstufung).

3 Wahlen Sie das erste Zeichen mit den Tasten  $\blacktriangle$  /  $\nabla$  aus.

Bewegen Sie den Cursor mit der ▶ -Taste, und wählen Sie das zweite Zeichen mit den ▲ / ▼ -Tasten aus.

Drücken Sie ENTER, um die Auswahl des Ländercodes zu bestätigen.

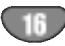

# Vor dem Einschalten (Fortsetzung)

#### Andere

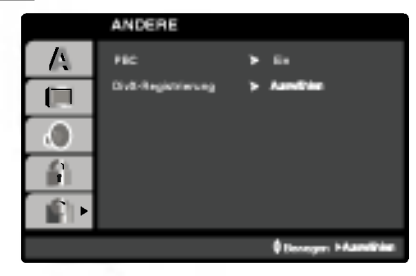

# PBC WED

Schalten Sie die Wiedergabesteuerung (PBC) ein oder aus.

- Ein: Video-CDs mit PBC werden gemaß der Wiedergabesteuerung wiedergegeben.
- Aus:Video-CDs mit PBC werden wie Audio-CDs wiedergegeben.

#### DivX(R)-Registrierung DivX

Es wird nur der DivX DRM (Digital Right Management) Registrierungscode fur Ihr Gerat angezeigt.

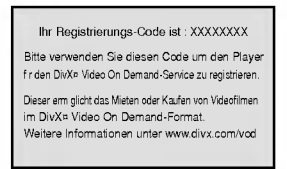

Der Registrierungscode ist fur den VOD-Dienst (Video-On-Demand) erforderlich. Eine kodierte Spielfilmdatei kann erworben werden.

# **N** Hinweis

Beim Verleih einer DivX VOD-Datei stehen verschiedene Anzeigeoptionen zur Verfugung, wie unten gezeigt.

? Anzeige der verbleibenden Wiedergabeanzahl der Datei.

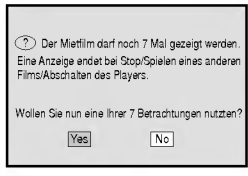

? Die Verleihdauer ist abgelaufen.

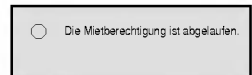

? Anzeige eines Zugriffsfehlers.

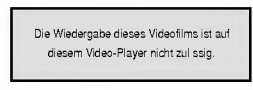

# DVD und Video CD-Wiedergabe

# Wiedergabe einer DVD oder einer Video-CD

### Wiedergabe-Setup DVD VCD2.0 VCD1.1

- Schalten Sie das Fernsehgerat ein, und stellen Sie als Videoquelle den Eingang ein, an den der DVD/CD-Receiver angeschlossen wurde.
- Audiosystem: Schalten Sie das Audiosystem ein und wahlen Sie die am DVD/CD-Receiver angeschlossene Eingangsquelle.

#### Drücken Sie zum Öffnen des Disc-Fachs auf OPEN/CLOSE ( $\triangle$ ).

#### Legen Sie die gewünschte Disc mit dem Etikett nach oben ein.

Legen Sie eine doppelseitige DVD mit der Seite nach unten ein, die wiedergegeben werden soll.

Drücken Sie zum Schließen des Disc-Fachs auf OPEN/CLOSE ( $\triangle$ ).

Das Symbol READING wird auf dem Bildschirm angezeigt und die Wiedergabe beginnt automatisch. Ist dies nicht der Fall, drucken Sie auf PLAY. In manchen Fallen wird an dieser Stelle das Disc-Menü angezeigt.

#### Falls der Menübildschirm erscheint

Der Menübildschirm wird u. U. beim ersten Laden einer DVD bzw. Video-CD mit einem Menü eingeblendet.

#### DVD-V

Wählen Sie mit den Tasten < ▶ ▲ ▼ den Titel/das Kapitel aus, das Sie anzeigen möchten. Drücken Sie danach ENTER, um die Wiedergabe zu starten. Drücken Sie TITLE oder DVD MENU, um zum Menübildschirm zurückzukehren.

#### DVD-A

Wählen Sie mit den Tasten < >>> >>>>>>> T die gewünschte Option aus, und drucken Sie ENTER, um die Option anzuzeigen.

#### VCD2.0

- Verwenden Sie die Zifferntasten, um den gewunschten Track auszuwahlen. Mit RETURN kehren Sie zum Menü-Bildschirm zurück.
- Die Menüeinstellungen und Bedienungsverfahren konnen unterschiedlich ausfallen. Folgen Sie den Anleitungen auf den einzelnen Menü-Bildschirmen. Sie können PBC auf Aus setzen.

# **N** Hinweise

- Wenn die Disc bei aktivierter Kindersicherung nicht der Freigabe (nicht freigegeben) entspricht, muss das vierstellige Kennwort eingegeben und/oder die Disc freigegeben werden (s. "Kindersicherung" auf Seite 16).
- DVDs benotigen einen Regionalcode.
- Der Player spielt keine Discs ab, deren Regionalcode  $\bullet$ sich von dem im Gerat gespeicherten Regionalcode unterscheidet. Dieser Player hat den Regionalcode 2.

# DVD und Video CD-Wiedergabe (Fortsetzung)

# Allgemeine Funktionen

# $\overline{\mathcal{N}}$  Hinweis

Falls nicht anderweitig angegeben, können alle beschriebenen Funktionen mit der Fernbedienung gesteuert werden. Einige Funktionen konnen auch uber das Setup-Menü gesteuert werden.

# Einen anderen TITEL/eine andere GRUPPE ansteuern **OVDA** OVDA

Wechseln Sie bei mehreren Titeln bzw. Gruppen auf einer Disc wie folgt zu einem anderen Titel bzw. einer anderen Gruppe:

• Drücken Sie zur Auswahl einer Titelnummer auf DISP. gefolgt von der entsprechenden Nummerntaste (0-9).

#### Ein anderes KAPITEL/STUCK ansteuern DVD-V DVD-A VCD2.0 DivX

Wenn ein Titel auf einer Disc mehrere Kapitel und eine Disc mehrere Tracks enthält, können Sie wie folgt ein Disc memere Tracks entnan, kommen Sie wie<br>neues Kapitel/einen neuen Track ansteuern:<br>● Drücken Sie **I<<** oder ▶▶I während der

- Drücken Sie I<< oder ►→I während der<br>Wiedergabe, um das nächste Kapitel/den nächsten Track auszuwahlen oder zum Anfang des aktuellen Kapitels/Tracks zurückzukehren.
- · Drücken Sie zweimal kurz I<</a>, um zum vorherigen Kapitel/Track zurückzukehren.
- Um wahrend der DVD-Wiedergabe direkt zu einem Kapitel zu wechseln, drücken Sie auf DISP. und dann zur Auswahl des Kapitel-/Tracksymbols auf  $\blacktriangle$ / $\blacktriangledown$ . Geben Sie dann die uber die Nummerntasten (0-9) die Kapitel-/Tracknummer ein.

# $\mathbb N$  Hinweis

Drücken Sie bei zweistelligen Nummern die Tasten (0-9) schnell hintereinander.

#### Zeitlupe **OVEY** OVEA VCD20 VCD11

- Drücken Sie während der Pause auf SLOW -/+. Der DVD-Spieler aktiviert dadurch die Wiedergabe in Zeitlupe.
- 27 Mit der Taste SLOW -/+ können Sie die<br>■ Wiedergabegeschwindigkeit bestimmen: <I 1/16  $\triangleleft$ 1 1/8,  $\triangleleft$ 1 1/4 oder  $\triangleleft$ 1 1/2 (zurück) oder I $\triangleright$  1/16,  $\triangleright$  1/8,  $\triangleright$  1/4 oder  $\triangleright$  1/2 (vor).

3 Um in die normale Wiedergabe zu kommen, drücken Sie PLAY.

#### **N** Hinweis

Bei Video-CDs ist keine Zeitlupe rückwärts möglich.

# Standbild und Bild-für-Bild-Wiedergabe

Drücken Sie während der Wiedergabe auf PAUSE/STEP.

Der DVD/CD-Receiver wechselt in den PAUSE-Modus.

Durch wiederholtes Drücken von PAUSE/STEP auf der Fernbedienung können Sie den Film bildweise weiterlaufen lassen.

#### Suchen **OVEY OVEA VCD20 VCD15**

- Drücken Sie während der Wiedergabe auf << br/>bzw. M.
- Der DVD-Receiver wechselt in den SUCHEN-Modus.
- Drücken Sie zur Auswahl der gewünschte<br>Geschwindigkeit mehrmals auf ◀◀ bzw. Geschwindigkeit mehrmals auf << br/>bzw.<br> $\blacktriangleright$ :<<X2, <<X4, <<X8, <<X16, <<X100  $(zurück)$  oder  $\blacktriangleright\blacktriangleright$ X2,  $\blacktriangleright\blacktriangleright$ X4,  $\blacktriangleright\blacktriangleright$ X8,  $\blacktriangleright\blacktriangleright$ X16, MX100 (vor). Bei einer Video-CD andert sich die Suchgeschwindigkeit wie folgt: 44X2, 44X4,  $\blacktriangleleft$ X8,  $\blacktriangleleft$ X16 (zurück) oder  $\blacktriangleright$ X2,  $\blacktriangleright$ X4,  $\blacktriangleright\blacktriangleright$ X8,  $\blacktriangleright\blacktriangleright$ X16 (vor)

Sie können den SEARCH-Modus beenden, indem Sie PLAY drücken.

# Wiederholen WDW WDLA VCD20 VCD11 DivX

#### DVD-Video-Discs - Wiederholen Kapitel/Titel/Aus

- Um das derzeit wiedergegebene Kapitel zu wiederholen, drucken Sie auf REPEAT. Das Symbol "Kapitel wiederholen" wird auf dem Bildschirm angezeigt.
- Um den derzeit wiedergegebenen Titel zu wiederholen, drücken Sie nochmals auf REPEAT.

Das Symbol "Titel wiederholen" wird auf dem Bildschirm angezeigt.

Um den Wiederholungsmodus zu verlassen, drücken Sie ein drittes Mal auf REPEAT.

Das Symbol "Wiederholung aus" wird auf dem Bildschirm angezeigt.

#### Video-CDs - Wiederholen Track/Alle/Keine

Um den derzeit wiedergegebenen Track zu wiederholen, drucken Sie auf REPEAT. Das Symbol "Track wiederholen" wird auf dem Bildschirm angezeigt.

Um die derzeit wiedergegebene Disc zu wiederholen, drücken Sie nochmals auf REPEAT. Das Symbol "Alle wiederholen" wird auf dem Bildschirm

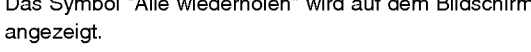

Um den Wiederholungsmodus zu verlassen, drücken Sie ein drittes Mal auf REPEAT. Das Symbol "Wiederholung aus" wird auf dem Bildschirm angezeigt.

# **N** Hinweis

Auf einer Video-CD mit PBC müssen Sie im Setup-Menü PBC ausschalten (Off), um die Wiederholungsfunktion zu verwenden (siehe "PBC" auf Seite 17).

# DVD und Video CD-Wiedergabe (Fortsetzung)

# Allgemeine Funktionen(Fortsetzung)

# Abschnittswiederholung A-B DVD-V DVD-A VCD2.0 VCD1.1

Wiederholen einer Titelabschnittes.

Drücken Sie am gewünschten Startpunkt auf A-B. Das Symbol "A-B" erscheint kurz auf dem Bildschirm.

#### **Drücken Sie am gewünschten Endpunkt** nochmals auf A-B.

Das Symbol "A-B" erscheint kurz auf dem Bildschirm und die Wiederholung beginnt.

Drucken Sie zum Abbrechen der Abschnittswiederholung auf A-B.

# Zeit-Suchlauf (DVD-V)

Mit der Funktion Zeit-Suchlauf kann die Wiedergabe an einem gewunschten Zeitpunkt auf der Disc gestartet werden.

Drücken Sie während der Wiedergabe auf DISP. Daraufhin wird das Bildschirmmenü eingeblendet.

Im Zeit-Suchlauf-Feld wird die verstrichene Spielzeit der aktuellen Disc angezeigt.

Drücken Sie innerhalb von 10 Sekunden auf ▲/▼, um das Zeit-Suchlauf-Symbol auf dem Bildschirm auszuwahlen. Im Zeit-Suchlauf-Feld erscheint die Anzeige "-:--:--".

Geben Sie innerhalb von 10 Sekunden uber die Nummerntasten die gewunschte Startzeit ein. Stunden, Minuten, und Sekunden müssen im Feld von links nach rechts eingegeben werden. Drücken Sie zum Löschen einer falschen Eingabe auf die Taste CLEAR und tragen Sie die richtigen Werte ein.

Drücken Sie zur Bestätigung der eingegebenen Startzeit innerhalb von 10 Sekunden auf ENTER. Die Wiedergabe beginnt am ausgewahlten Zeitpunkt auf der Disc. Bei Eingabe einer ungultigen Zeit wird die Wiedergabe an der aktuellen Position fortgesetzt.

### Markensuche WAV VED20

Die Wiedergabe kann von bis zu neun gespeicherten Punkten erfolgen.

Gehen Sie zum Festlegen einer Marke wie folgt vor.

Drücken Sie während der Wiedergabe an dem Punkt, der gespeichert werden soll, die Taste **MARKER** 

Das Markierungs-Symbol erscheint kurz auf dem Bildschirm.

2 Wiederholen Sie Schritt 1, um bis zu neun Markierungspunkte auf einer Disc zu setzen.

# Aufrufen einer markierten Szene

#### Drücken Sie während der Wiedergabe auf SEARCH.

Das Menü Markensuche erscheint auf dem Bildschirm.

- 47 Drücken Sie innerhalb von 10 Sekunden auf<br>▲ ◆ ↓ um eine aufzurufende Markierungsnummer
- auszuwahlen.

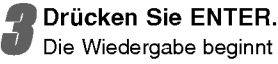

Die Wiedergabe beginnt ab der markierten Szene.

Drücken Sie zum Ausblenden des Menüs Markensuche auf SEARCH.

# Löschen einer markierten Szene

Drücken Sie während der Wiedergabe auf SEARCH.

Das Menü Markensuche erscheint auf dem Bildschirm.

- Drücken Sie auf </a>, um die zu löschende
- Markierungsnummer auszuwahlen.

Drücken Sie auf CLEAR.

Die Markierungsnummer wird aus der Liste gelöscht.

- Wiederholen Sie die Schritte 2 und 3, um<br>Weitere Markierungsnummern zu löscher
	-

Drücken Sie zum Ausblenden des Menüs Markensuche auf SEARCH.

# Zoom WEV DWEA VCD20 VCD11

Mit der Zoom-Funktion können Sie das Videobild vergroßern und im vergroßerten Bild navigieren.

Drücken Sie zum Aktivieren der Zoom-Funktion wahrend der Wiedergabe bzw. wahrend eines Standbildes auf ZOOM.

Drücken Sie mehrmals auf ZOOM, um das Bild um bis zu vier Stufen zu vergrößern.

100% der Originalgröße → 400% der Originalgröße → 800% der Originalgröße  $\rightarrow$  1600% der Originalgröße  $\rightarrow$ 100% der Originalgröße

2 Über die Tasten < ▶ ▲ ▼ können Sie sich<br>4 innerhalb des vergrößerten Bildes bewegen.

#### $\mathbf{\mathcal{N}}$  Hinweis

Die Zoom-Funktion funktioniert bei einigen DVDs u. U. nicht.

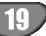

# DVD und Video CD-Wiedergabe (Fortsetzung)

# Besondere DVD-Funktionen **GND-V** GND-V

# Abfragen des Inhalts einer DVD:

#### Menüs

DVDs können mit Menüs ausgestattet sein, die den Zugriff auf spezielle Funktionen ermoglichen. Drucken Sie MENU, um das Disc-Menu zu verwenden. Geben Sie die entsprechende Nummer ein, oder markieren Sie Ihre Auswahl mit den Tasten < ▶ ▲ ▼. Drücken Sie danach ENTER.

### Titelmenü **DVD-V** DVD-A

#### Drücken Sie TITLE.

Wenn der aktuelle Titel ein Menü besitzt, erscheint dieses auf dem Fernsehbildschirm. Andernfalls kann das Disc-Menü eingeblendet werden.

Das Menü enthält Kamerawinkel, Tonspuren, Untertiteloptionen und Kapitel für den Titel.

# Disc-Menu **DVD-A**

Drücken Sie MENU, um das Disc-Menü anzuzeigen. Drücken Sie erneut die Taste MENU, um das Menü zu beenden.

# Tonspur wechseln **DVD-V DVD-A** DivX

Drücken Sie während der Wiedergabe mehrmals AUDIO, um eine andere Sprache oder Tonspur auszuwahlen.

# Tonspurwechsel vcD2.0 VCD1.1

Drücken Sie mehrmals während der Wiedergabe AUDIO, um einen anderen Audiokanal zu hören (Stereo, Links oder Rechts).

# **N** Hinweis

Wenn das Symbol  $\bigoplus$  erscheint, ist diese Funktion auf der Disc nicht möglich.

# Untertitel **WD-V DivX**

Drücken Sie mehrmals während der Wiedergabe S-TITLE, um die anderen Untertitelsprachen anzuzeigen.

# **M** Hinweis

- Es werden nur folgende Untertitel-Dateien einer DivX-Datei angezeigt: smi, srt und sub.
- Wenn keine Informationen oder ein unlesbarer Code in der DivX-Datei enthalten ist, wird "1/1" usw. angezeigt.

# DVD-Audio-Discs

Bei DVD Audio handelt es sich um ein neues Disc-Format, das auf der erfolgreichen DVD aufbaut, und das Mehrkanal-Audio in hoher Qualitat fur ein neuartiges Sound-Erlebnis ermoglicht. Eine DVD Audio-Disc ist an dem DVD Audio-Logo auf der Disc-Hulle oder auf der Disc selbst zu erkennen.

Die DVD-Audio bietet mit einer Sampling-Rate (Auflösungsvermögen) von max. 192 kHz (CDs: 44.1 kHz) anspruchsvolleren Stereosound als Audio-CDs. Digitaler Sound in DVD-Audio-Qualitat kann mit max. 24 Bits bereitgestellt werden (Standard-CDs mit 16 Bits).

Die Datenkapazitat einer typischen DVD-Audio-Disc ist bis zu siebenmal größer als die einer herkömmlichen CD. Der zusätzliche Platz wird für Musik genutzt, und zwar entweder für Advanced Resolution-Mehrkanal-Sound-Qualitat, die der Master-Aufnahme des Kunstlers ähnlicher ist, oder für längere Aufnahmen. Manche DVD-Audio-Discs enthalten Bildschirmtext, z.B. Biografien der Kunstler, Playlists oder Texte. DVD-Audio-Discs können auch Fotogalerien oder Videoclips enthalten.

# **N** Hinweis

Bestmogliche Tonqualitat und Surround-Effekte werden bei DVD-Audio uber die analoge 5.1-Kanal-Audioausgabe erreicht (5.1CH AUDIO OUT-Buchsen am DVD/CD-Receiver.) Uber die Audioanschlusse DIGITAL OUT (OPTICAL oder COAXIAL) erreicht der Ton nur annahernd CD-Qualitat, selbst bei der Wiedergabe einer DVD-Audio-Disc.

#### Eine andere GRUPPE ansteuern

 $1/2$ 

 $\mathbf{r}$ 

Einige DVD-Audio-Discs teilen die Inhalte in mehrere Gruppen auf. Ihr Player ermoglicht Ihnen, uber die Bildschirmanzeige wahrend der Wiedergabe rasch auf unterschiedliche Gruppen zuzugreifen.

- 1. Drucken Sie wahrend der Wiedergabe oder im Stopp-Modus DISP.
- 2. Drücken Sie  $\triangle/\blacktriangledown$ , um das Symbol "Group" auszuwahlen.
- 3. Drücken Sie </a> oder die Zifferntaste (0-9), um die Gruppennummer auszuwahlen.

# **N** Hinweis

Manchmal erstellt der Autor der Disc verborgene Inhalte, auf die Sie nur mit einem Kennwort zugreifen können. Wenn ein Symbol "Lock" auf dem Fernsehbildschirm angezeigt wird, geben Sie das Kennwort ein (das Kennwort finden Sie auf der Hulle oder auf einer Website). Die Kennwortkontrolle ist nicht Aufgabe des DVD/CD-Receivers, sondern eine Funktion der Disc. Aufgrund von Unterschieden beim Authoring von DVD-Audio-Discs sind eventuell nicht alle Bildschirmoptionen für die Disc verfügbar, die Sie gerade wiedergeben.

# Eine andere SEITE anzeigen

 $1/21$ 

Da DVD-Audio-Discs eine Vielzahl von Inhalten enthalten können, sind mehrere Verfahren für ihre Anzeige verfugbar.

- 1. Drucken Sie wahrend der Wiedergabe DISP.
- 2. Drücken Sie ▲/▼, um das Seitensymbol auszuwahlen.
- 3. Drücken Sie <>>>> <>>
um eine Seitennummer auszuwahlen. Was nun auf dem Bildschirm erscheint, unterscheidet sich von Disc zu Disc, da sich die verfugbaren Informationen nach der Art und Weise ihrer Erstellung richten.

# **N** Hinweis

Da die Entwicklung von DVD Audio Discs unterschiedlich ist, können einige der OSD-Auswahlen für die wiedergegebene Disc nicht erhaltlich sein.

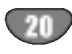

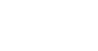

# Wiedergabe von Audio-CDs und MP3/WMA-Discs

# Wiedergabe von Audio-CDs oder

# MP3/WMA-Discs **CD** MP3 WMA

Der DVD/CD-Receiver kann auf CD-ROM, CD-R oder CD-RW vorliegende Aufzeichnungen in den Formaten MP3/WMA wiedergeben.

#### Audio-CD

Nachdem Sie eine Audio-CD eingelegt haben, wird auf dem Fernsehbildschirm ein Menü eingeblendet. Drücken Sie A /  $\nabla$ , um einen Track auszuwählen, und drücken Sie danach PLAY oder ENTER, und die Wiedergabe wird gestartet.

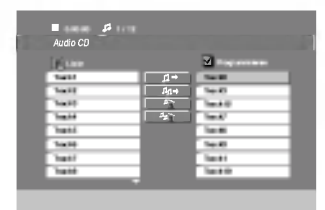

#### MP3 / WMA

- 1. Drücken Sie ▲ / ▼, um einen Ordner auszuwählen, und drucken Sie ENTER, um den Ordnerinhalt anzuzeigen.
- 2. Drücken Sie ▲ / ▼, um einen Track auszuwählen. Drücken Sie danach PLAY oder ENTER. Die Wiedergabe wird gestartet.

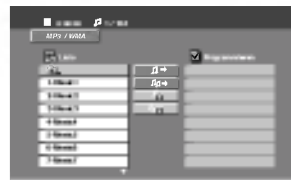

# $\mathcal N$ Hinweis

- · Wenn Sie sich in einer Dateiliste im MP3/WMA Menü befinden und zu der Ordnerliste zurückkehren möchten, markieren Sie **EL** mit **▼ / ▲**, und drücken Sie ENTER.
- · Drücken Sie für die nächste Seite auf MENU.
- Auf einer gemischten CD mit MP3/WMA- und JPEG-Datei können Sie das Menü MP3/WMA und das Menü JPEG wechseln. Drücken Sie TITLE, und MP3/WMA oder JPEG am Menüanfang wird markiert. Wählen Sie dann mit  $\blacktriangleleft$  /  $\blacktriangleright$ MP3/WMA oder JPEG und drucken Sie ENTER.

# Pause CD MP3 WMA

- 1 Drücken Sie während der Wiedergabe PAUSE/STEP.
- 2 Drücken Sie PLAY, ENTER oder erneut PAUSE/STEP, um zur Wiedergabe zurückzukehren.

# Einen anderen TRACK ansteuern

#### CD MP3 WMA

- Drücken Sie während der Wiedergabe kurz I<< oder >>, um den nächsten Track anzusteuern oder zum Anfang des aktuellen Tracks zurückzukehren.
- . Drücken Sie zweimal kurz I<<., um zum vorherigen Track zurückzukehren.
- Um bei einer Audio-CD direkt zu einem Track zu gelangen, geben Sie die Track-Nummer während der Wiedergabe über die Nummerntasten (0-9) ein.

# Wiederholung Track/Alle/Aus CD MP3 WMA

Sie können ein(en) Track/Alles auf einer Disc wiedergeben.

- 1. Drücken Sie REPEAT bei der Wiedergabe einer Disc. Das Wiederholungssymbol wird angezeigt.
- 2. Drücken Sie REPEAT, um einen gewünschten Wiederholungsmodus auszuwahlen.
	- ? Track: Wiederholt den aktuellen Track.
	- ? Alle: Wiederholt alle Tracks auf einer Disc.
	- ? Aus: Keine wiederholte Wiedergabe.

# Suchen CD MP3 WMA

- 1 Drücken Sie während der Wiedergabe auf <<</a> bzw.  $\blacktriangleright$
- Der DVD-Receiver wechselt in den SUCHEN-Modus. 2 Drücken Sie zur Auswahl der gewünschten
- Geschwindigkeit mehrmals auf m bzw. M: mX2, **44X4, 44X8 (zurück) oder MX2, MX4, MX8** (vor).
- 3 Sie können den SEARCH-Modus beenden, indem Sie PLAY drücken.

# Die Kompatibilität von MP3 / WMA-Discs und diesem

- Player unterliegt den folgenden Einschränkungen: ? Abtastfrequenz: zwischen 32 - 48 kHz (MP3), zwischen 24 - 48 kHz (WMA)
- ? Ubertragungsgeschwindigkeit: zwischen 32 und 320 Kbit/s (MP3), 40 - 192 Kbit/s (WMA)
- ? Der Player kann MP3/WMA-Dateien mit anderen Dateierweiterungen als ".mp3" / ".wma" nicht lesen.
- ? Das physikalische Format der CD-R sollte ISO 9660 entsprechen.
- ? Bei der Aufnahme von MP3 / WMA-Dateien mit einer Software, die kein Dateisystem erstellen kann (z. B. Direct-CD), ist die Wiedergabe von MP3 / WMA-Dateien nicht möglich. Wir empfehlen die Verwendung von Easy-CD Creator. Diese Software erstellt ein Dateisystem, das ISO 9660 entspricht.
- Dateinamen dürfen maximal acht Buchstaben lang sein und mussen die Erweiterung .mp3 oder .wma enthalten.
- ? Dateinamen durfen keine Sonderzeichen wie beispielsweise / ? \* : " < > l usw. enthalten.
- ? Die Gesamtzahl aller auf der Disc enthaltenen Dateien sollte 999 nicht überschreiten.

Um eine optimale Wiedergabequalität zu erzielen, müssen die auf dem DVD/CD-Receivers abgespielten Discs und Aufnahmen bestimmte technische Standards erfüllen. Für bereits bespielte DVDs werden diese Standards automatisch eingestellt. Beschreibbare Disc-Formate können viele unterschiedliche Formate aufweisen (z. B. eine CD-R mit MP3- oder WMA-Dateien), die bestimmte Voraussetzungen erfullen mussen (s. o.), um die Kompatibilitat bei der Wiedergabe zu gewahrleisten.

Außerdem ist zu beachten, dass fur das Herunterladen von MP3 / WMA-Dateien und Musik aus dem Internet eine Genehmigung erforderlich ist. Unser Unternehmen ist nicht zur Erteilung einer solchen Genehmigung berechtigt. Die benötigten Genehmigungen sind stets bei dem jeweiligen Inhaber des Urheberrechts einzuholen.

# Betrieb mit JPEG-Disc

# Anzeigen einer JPEG-Disc <mark>অস্</mark>জ

Mit dem Rekorder können Discs mit JPEG-Dateien abgespielt werden. Lesen Sie vor der Wiedergabe die Hinweise zu JPEG-Aufnahmen rechts.

#### Legen Sie eine Disc ein, und schließen Sie das Fach.

Das JPEG-Menü wird auf dem Fernsehbildschirm angezeigt.

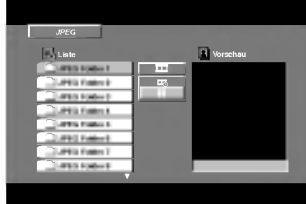

**Drücken Sie ▲ / V, um einen Ordner auszuwählen.** Drücken Sie danach ENTER.

Eine Liste von Dateien im Ordner wird angezeigt. Wenn Sie sich in einer Dateiliste befinden und zu der Ordnerliste zuruckkehren mochten, verwenden Sie die Taste ▲ /  $\blacktriangledown$  auf der Fernbedienung, um **Q**\_ zu markieren, und drücken Sie ENTER.

● Wenn Sie eine bestimmte Datei anzeigen möch<br>→ ten, drücken Sie ▲ / ▼, um eine Datei zu markieren, und drücken Sie ENTER oder PLAY. Die Dateiwiedergabe (Diashow) wird gestartet. Während Sie eine Datei anzeigen, können Sie STOP drücken, um zum vorherigen Menü (JPEG-Menü) zurückzukehren.

# **T** Tipp

• Es gibt vier Anzeigegeschwindigkeiten  $\blacksquare$ : > Langsam, >> Normal, >>> Schnell und II Aus Markieren Sie mit ▲ ▼ ◀ ▶ die gewünschte

Geschwindigkeit, wählen Sie sie mit < /> + b aus und drücken Sie ENTER.

• Bei Geschwindigkeit Aus ist keine Slideshow möglich.

### Diashow JPEG

Verwenden Sie ▲ ▼ ◀ ▶, um die ■ (Slide Show) zu markieren, und drucken Sie ENTER.

### Standbild **UPEG**

- 1. Drücken Sie während der Diashow auf PAUSE/STEP. Der Player wechselt nun in den PAUSE-Modus.
- 2. Drücken Sie PLAY oder erneut PAUSE/STEP, um zur Diashow zurückzukehren.

# Zu einer anderen Datei wechseln **UPEG**

Drücken Sie einmal SKIP (I<< oder >) während der Bildanzeige, um die nachste/vorherige Datei aufzurufen.

### Bild drehen JPEG

Drücken Sie < /> > während der Bildanzeige, um es im bzw. entgegen dem Uhrzeigersinn zu drehen.

#### Die Kompatibilitat von JPEG-Discs und diesem Player unterliegt den folgenden Einschränkungen:

- · Abhängig von der Größe und Anzahl der JPEG-Dateien dauert das Lesen des Disc-Inhaltes mit dem DVD/CD-Receivers entsprechend länger. Wenn nach mehreren Minuten keine Bildschirmanzeige erscheint, sind einige der Dateien u. U. zu groß - verringern Sie die Auflösun der JPEG-Dateien auf 2760 x 2048 Pixeln und brennen Sie die Disc neu.
- ? Die Gesamtzahl aller auf der Disc enthaltenen Dateien und Ordner darf maximal 999 betragen.
- ? Manche Discs sind aufgrund ihres Zustands oder abweichender Aufzeichnungsformate nicht kompatibel.
- Alle ausgewählten Dateien müssen die Erweiterung ".jpg" haben, wenn in das CD-Layout kopiert wird.
- ? Dateien mit der Erweiterung ".jpe" oder ".jpeg" mussen in ".jpg" umbenannt werden.
- Dateien ohne die Erweiterung ".jpg" können nicht von diesem DVD/CD-Receivers gelesen werden, auch wenn die Dateien in Windows-Explorer als JPEG-Bilddateien angezeigt werden.

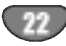

# Programmierte Wiedergabe CD MP3 WMA

Mit der Programmfunktion konnen Sie Ihre Lieblingstracks beliebiger Discs im DVD-Receiver speichern. Es können 300 Tracks programmiert werden.

#### Legen Sie eine Disc ein.

Audio-CDs oder MP3/WMA-Discs: Das AUDIO CD- bzw. MP3/WMA-Menü erscheint

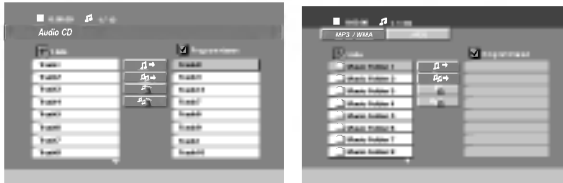

Audio-CD-Menü MP3/WMA-Menü

27 Wählen Sie einen Track aus der "Liste" und drück<br>- en Sie auf PROGRAM, oder wählen Sie das " n → (Hinzufugen)"-Symbol und drucken Sie ENTER, um den gewahlten Track in die "Programm"-Liste aufzunehmen.

# **N** Hinweis

Um alle Tracks auf der Disc hinzuzufugen, wahlen Sie das Symbol "*ખ*ે⊅" und drücken Sie ENTER.

3 Wahlen Sie den wiederzugebenden Track aus der Programmliste. Drücken Sie für die nächste Seite auf MENU.

Drücken Sie zum Starten PLAY oder ENTER. Die Wiedergabe erfolgt in der programmierten Reihen-folge der Tracks und endet nach der Wiedergabe aller Tracks in der Programmliste.

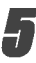

Um zur normalen Wiedergabe zurückzukehren, wahlen Sie einen Track aus der CD- (bzw. MP3/WMA-) Liste und drucken Sie PLAY.

#### Programmierte Tracks wiederholen

- 1. Drucken Sie wahrend der Wiedergabe einer Disc auf REPEAT. Das Wiederholen-Symbol erscheint.
- 2. Drücken Sie REPEAT für den gewünschten Wiederholungsmodus.
	- ? Track: wiederholt den aktuellen Track
	- ? Alle: wiederholt alle Tracks der Programmliste.
	- ? Aus (Keine Anzeige): keine Wiederholung.

#### Track aus der Programmliste löschen

- 1. Wählen Sie mit ▲ ▼ den Track aus, der von der Programmliste gelöscht werden soll.
- 2. Drücken Sie CLEAR. Oder wählen Sie das " <sup>4</sup> (Loschen)""-Symbol und drucken Sie ENTER, um den gewahlten Track in die Programmliste aufzunehmen. Wiederholen Sie diese Schritte fur weitere Tracks in der Liste.

#### Gesamte Programmliste löschen

Wählen Sie mit  $\blacktriangle$  /  $\nabla$  " $n\equiv$  " und drücken Sie ENTER.

### **M** Hinweis

Die Programmierung wird beim Auswerfen der Disc gelöscht.

# DivX-Disc-Betrieb

Der DVD/CD-Receiver spielt auch DivX-Discs ab.

Legen Sie eine Disc ein und schließen Sie das Fach. Das MOVIE-Menü wird eingeblendet.

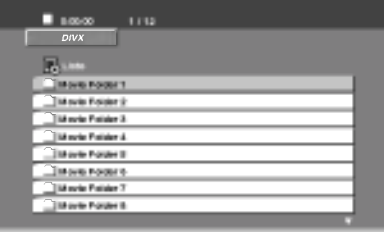

27 Wählen Sie mit ▲ / ▼ einen Ordner und drücken<br>Sie ENTER. Im Ordner erscheint eine Dateiliste. Um in einer Dateiliste zur Ordnerliste zu gelangen, markieren Sie **D**. mit A /  $\Psi$  auf der Fernbedienung und drücken Sie ENTER.

Um eine bestimmte Datei anzuzeigen, markieren Sie mit ▲ /  $\blacktriangledown$  eine Datei und drücken Sie ENTER bzw. PLAY.

Drücken Sie zum Beenden auf STOP.

# **N** Hinweis

- Vor jeder Wiedergabe einer DivX-Datei durch Drücken auf ENTER muss die Option "SUBTITLE ON" ausgewahlt werden.
- ? Falls der Untertitel in der Datei in mehr als zwei Sprachen vorliegt, ist nur der Original-Untertitel verfugbar.
- ? Der Soundmodus Pro Logic II ist bei DivX-Dateien nicht möglich.
- DivX-Dateien auf der Speicherkarte können nicht wiedergegeben werden.

#### Die Kompatibilitat dieses DVD-Players mit DivX-Discs unterliegt folgenden Einschränkungen:

- Die Auflösung einer DivX-Datei muss unterhalb von 720 x 576 (BxH) Bildpunkten liegen.
- Die Länge des Dateinames des DivX-Untertitels darf 20~40Zeichen nicht uberschreiten.
- ? Falls kein gultiger Code zur Wiedergabe der DivX-Datei verfugbar ist, erscheint in der Anzeige u. U. das Symbol " ".
- ? Falls die Anzahl der Bilder pro Sekunde mehr als 30 betragt, ist u. U. keine normale Wiedergabe möglich.
- ? Falls die Video- und Audiostruktur der aufgezeichneten Datei nicht interleaved ist, wird nur das Bild bzw. nur der Ton ausgegeben.
- Falls die Datei mit GMC aufgenommen wurde, unterstützt das Gerät einige 1-Punkt-Aufnahmepegel. \* GMC?

GMC ist ein Akronym für Global Motion Compensation, ein Codierungswerkzeug des MPEG4-Standards. Einige MPEG4-Codierer wie DivX oder Xvid besitzen diese Option. Es gibt verschiedene GMC-Codierungs- stufen. Diese sind 1-Punkt-, 2-Punkt- oder 3-Punkt-GMC.

#### Abspielbare DivX-Dateien

 $\bullet$  ".avi ", ".mpg ", ".mpeg "

#### Abspielbare Codec-Formate

 $\bullet$  "DIVX3.xx ", "DIVX4.xx ", "DIVX5.xx ", "XVID ", "MP43 ", "3IVX ", "MP42 ".

#### Abspielbare Audioformate

- "AC3 ", "DTS ", "PCM ", "MP3 ", "WMA ".
	- ? Sampling-Frequenz: 32 bis 48 kHz (MP3), 24 bis 48 kHz (WMA)
	- ? Bitrate: 32 bis 320 kbps (MP3), 40 bis 192 kbps (WMA)

# Lautsprecher-Konfiguration

Nehmen Sie fur den integrierten 5.1-Kanal Surround-Dekoder die folgenden Einstellungen vor.

Drücken Sie auf SETUP. Das Setup-Menü erscheint.

Wählen Sie mit ▲ / ▼ eine AUDIO-Option aus und wechseln Sie mit ▶ zur zweiten Ebene.

Wählen Sie mit ▲ / ▼ die Option Speaker Setup und wechseln Sie mit ▶ zur dritte Ebene. Die Option "Auswahlen" wird markiert.

Drücken Sie ENTER, um das Menü 5.1 Speaker Setup aufzurufen.

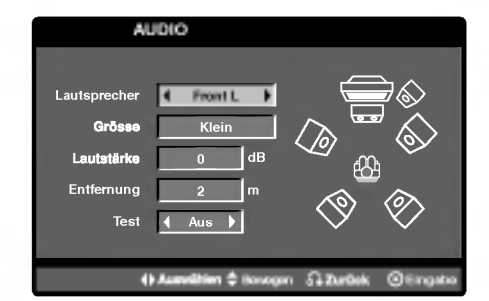

Wählen Sie den gewünschten Lautsprecher mit  $\blacktriangleleft$  /  $\blacktriangleright$ .

Nehmen Sie über die Tasten  $\blacktriangle/\blacktriangledown/\blacktriangle/\blacktriangleright$  alle Einstellungen vor.

7 Drücken Sie zur Bestätigung der Auswahl auf<br>ENTER. Das vorherige Menü wird aufgerufen.

#### Auswahl der Lautsprecher

Wahlen Sie einen einzustellenden Lautsprecher. (Vordere Lautsprecher [Links], Mittel-Lautsprecher, Vordere Lautsprecher [Rechts], Hintere Lautsprecher [Rechts], Hintere Lautsprecher [Links] oder Subwoofer)

# $\boldsymbol{\mathcal{N}}$  Hinweis

Bestimmte Lautsprechereinstellungen sind aufgrund von Lizenzvereinbarungen von Dolby Digital verboten.

#### Grösse

Da die Lautsprechereinstellungen eingebaut sind, können Sie die Einstellungen nicht andern.

#### **Lautstärke**

Drücken Sie < /> / ▶, um den Ausgangspegel des ausgewahlten Lautsprechers einzustellen. (-5dB <sup>~</sup> +5dB)

#### Entfernung

Beim Anschluss der Lautsprecher an den DVD/CD-Receiver wird uber die Einstellung festgelegt, wie viel Wegstrecke der Ton zum Hörpunkt zurücklegen muss.Dadurch erreichen die Tone jedes Lautsprechers (mit Ausnahme des Subwoofers) den Zuhörer gleichzeitig.

Stellen Sie die Entfernung des ausgewahlten Lautsprechers über die Tasten  $\blacktriangleleft / \blacktriangleright$  ein.

# **N** Hinweis

Es kann nur die Entfernung der Mittel-Lautsprecher und der hinteren Lautsprecher (links und rechts) eingestellt werden.

#### Test

Drücken Sie zum Testen der Signale jedes Lautsprechers die Tasten < /> + B Gleichen Sie die Lautstärke an die Lautstärke der Testsignale des Systems an.

Vorne links (L)  $\rightarrow$  Mitte  $\rightarrow$  Vorne rechts (R)  $\rightarrow$ Hinten rechts  $(R) \rightarrow$  Hinten links  $(L) \rightarrow$  Subwoofer

# Weitere Funktionen

#### Speichern der letzten Bedingung

Der Receiver speichert die letzte Szene der letzten Disc, die wiedergegeben wird. Die Szene bleibt so lange gespeichert, bis Sie die Disc aus dem Player nehmen oder ihn ausschalten. Wenn Sie eine Disc mit der gespeicherten Szene laden, wird sie automatisch aufgerufen.

# **N** Hinweis

- · Die gespeicherten Einstellungen können jederzeit abgerufen werden.
- Der DVD/CD-Receiver speichert keine Einstellungen von Discs, wenn Sie den DVD/CD-Receiver vor der Wiedergabe wieder ausschalten.

### Bildschirmschoner

Wenn sich der DVD-Player ca. fünf Minuten im Stop-Modus befindet, erscheint der Bildschirmschoner.

# System-Auswahl

Sie müssen den geeigneten Systemmodus für Ihr TV-System auswahlen. Wenn im Display-Fenster NO DISC eingeblendet wird, drucken Sie PAUSE/STEP am Bedienfeld oder auf der Fernbedienung, und halten Sie die Taste länger als fünf Minuten gedrückt, um ein System (PAL, NTSC oder AUTO) auszuwahlen.

- Passt das ausgewahlte System nicht zu Ihrem TV-System, werden eventuell normale farbige Bilder nicht korrekt dargestellt.
- AUTO: DVD/CD-Receiver ist an einen Multi-System-TV-Gerat angeschlossen.
- NTSC: DVD/CD-Receiver ist an einen NTSC-TV-Gerat angeschlossen.
- PAL: DVD/CD-Receiver ist an einen PAL-TV-Gerät angeschlossen.

# Bedienung des Fernsehers

Mit der Fernbedienung kann der sowohl der DVD/CD-Receiver als auch bedingt ein LG Fernsehgerät bedient werden. Gehen Sie zur Bedienung eines LG-Fernsehers wie folgt vor:

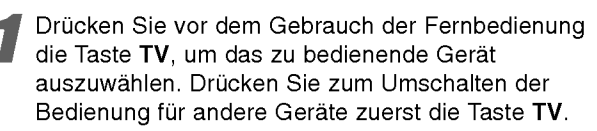

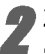

27 Zur Bedienung eines LG-Fernsehgerätes dienen<br>2 die Tasten POWER, CH(V/▲), VOLUME (+/-), und INPUT auf der Fernbedienung.

#### Einstellung der Fernbedienungscodes fur einen LG-Fernseher

• Halten Sie die Taste POWER gedrückt und drücken Sie mehrmals auf PR/CH(+/-) (V/A), um den Fernseher ein bzw. auszuschalten.

### $\mathcal N$  Hinweis

Falls die Fernbedienung für den jeweiligen Fernseher nicht funktioniert, versuchen Sie einen anderen Code oder verwenden Sie die Original-Fernbedienung des LG-Fernsehers.

Auf Grund der von den Herstellern verwendeten Vielfalt an Codes können WIR nicht garantieren, dass die Fernbedienung mit jedem LG-Fernsehgerat funktioniert.

# Radiobetrieb

# Speichern von Radiosendern

Es konnen <sup>50</sup> Sender fur UKW und MW gespeichert werden. Vor der Sendersuche muss die Lautstärke verringert werden.

Drücken Sie BAND auf der Fernbedienung, bis FM oder AM (MW) im Anzeigefenster erscheint.

2 Bei jedem Drucken von BAND wechseln FM und AM (MW) hin und her.

Halten Sie TUNING 144 44 oder DD DD auf der Fernbedienung ca. zwei Sekunden lang gedrückt, bis sich die Frequenzanzeige ändert. Lassen Sie jetzt die Taste los.

Die Sendersuche stoppt, wenn der DVD/CD-Receiver einen Radiosender findet. Im Anzeigefenster erscheint "TUNED" und "STEREO" (bei Stereo-Empfang).

#### Drücken Sie PROG./MEMO. Auf der Fernbedienung.

Im Anzeigefenster blinkt eine Sendeplatznummer.

Drücken Sie zur Auswahl des gewünschten Sendeplatzes PR (A/V) auf der Fernbedienung.

Drücken Sie nochmals PROG./MEMO. auf der Fernbedienung.

Der Radiosender wird gespeichert.

7 Wiederholen Sie die Schritte <sup>3</sup> bis <sup>6</sup> fur weitere Sender.

#### Einen schwachen Radiosender einstellen Drücken Sie in Schritt 3 mehrmals TUNING I oder  $\blacktriangleright\blacktriangleright\blacktriangleright\blacktriangleright$ , um den Radiosender manuell einzustellen.

#### Löschen aller gespeicherten Sender

Halten Sie die Taste PROG./MEMO. ca. zwei Sekunden lang gedrückt. Im Anzeigefenster erscheint "CLEAR ALL". Drücken Sie zum Löschen der Sender nochmals PROG./MEMO.

Falls der "CLEAR ALL"-Modus versehentlich aufgerufen wurde und der Speicher nicht gelöscht werden soll, drücken Sie keine Taste. Der Modus "CLEAR ALL" wird nach einigen Sekunden automatisch beendet.

# M<br>Hinweis

Wenn alle Sender belegt sind, erscheint kurz der Hinweis FULL im Anzeigefenster und eine Sendernummer beginnt zu blinken. Um die Sendernummer zu andern, fuhren Sie die vorherigen Schritte 5 und 6 durch.

# **Radio hören**

Zuerst mussen Radiosender im DVD/CD-Receiver gespeichert werden (s. "Speichern von Radiosendern" links).

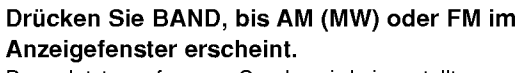

Der zuletzt empfangene Sender wird eingestellt.

Drücken Sie mehrmals PR(▲/V) um den

gewunschten Radiosender auszuwahlen. Bei jedem Drucken der Taste werden alle Sender vom DVD/CD-Receiver nacheinander eingestellt.

Stellen Sie die Lautstärke durch mehrmaliges Drucken von VOLUME <sup>+</sup> oder - ein.

#### Ausschalten des Radios

Drücken Sie POWER, um den DVD/CD-Receiver auszuschalten oder wahlen Sie einen anderen Betriebsmodus (DVD/CD, AV 1, etc.,).

#### Einstellen nicht gespeicherter Radiosender

- Erfolgt manuell oder automatisch (siehe Schritt 2).
- Drücken Sie zur manuellen Einstellung auf TUN(-) < bzw. auf TUN  $(+)$  auf der Fernbedienung.
- Halten Sie zur automatischen Einstellung die Taste TUN(-)  $\blacktriangleleft$  bzw. auf TUN (+)  $\blacktriangleright$  auf der Fernbedienung ca. zwei Sekunden lang gedrückt.

#### Direktwahl eines gespeicherten Radiosenders

Wählen Sie den gewünschten Radiosender direkt über das Nummernfeld der Fernbedienung aus. Um z. B. den Radiosender 4 einzustellen, drücken Sie 4 auf der Fernbedienung. Um den Sender <sup>19</sup> einzustellen, drücken Sie 1 und 9 (innerhalb von 3 Sekunden).

#### Zur Information

- Bei Rauschen des UKW-Programms Drücken Sie MONO/ST. auf der Fernbedienung, so dass "ST." vom Anzeigefenster erlischt. Es ist kein Stereo-Empfang moglich, der Empfang verbessert sich jedoch. Drucken Sie fur den Stereo-Empfang erneut FM MODE.
- Verbesserung des Empfangs Richten Sie die vorhandenen Antennen neu aus.

# Radiobetrieb (Fortsetzung)

# RDS-Betrieb

Dieser Gerat ist mit RDS (Radio Data System) ausgerüstet, mit dem neben dem FM-Radio eine Fülle von Informationen geliefert werden. Mit dem Einsatz in vielen Landern ist RDS ein System zur Ubertragung von Rufzeichen bzw. Senderinformationen, eine Beschreibung des Programmart in einer Textmeldung oder nähere Angaben zur Musikauswahl und die genaue Zeit.

#### RDS-Tuning

Ist ein FM-Sender eingestellt und enthalt er RDSDaten, zeigt das Gerat automatisch den Sendernamen an und die RDS-Anzeige leuchtet im Display-Fenster. In der Anzeige für die RDS-Dienste erscheint der Name der Programmkette (PS), die Programmart (PTY), Radiotext (RT) und die Uhrzeit (CT), wenn der Sender diese Daten überträgt.

#### RDS-Anzeigeoptionen

Das RDS-System ist in der Lage, eine breite Palette an zusatzlichen Informationen neben dem Sendernamen zu ubertragen, die eingeblendet werden, wenn ein Sender zum ersten Mal aufgerufen wird. Im normalen RDS-Betrieb zeigt das Display den Sendernamen, die Programmkette oder die Namensbuchstaben des Senders an. Mit Drücken von RDS auf der Fernbedienung können Sie durch die RDS-Datentypen in der Reihenfolge blattern:

#### (PS  $\leftrightarrow$  FREQUENCY  $\leftrightarrow$  PTY  $\leftrightarrow$  RT  $\leftrightarrow$  CT)

- PS (Name der Programmkette)- Der Name der Senders wird im Display-Fenster angezeigt.
- PTY (Programmart)- Der Name der Programmart wird im Display-Fenster angezeigt.
- RT (Radiotext)- Eine "Textnachricht" enthält beson- $\bullet$ dere Informationen vom Sender. Beachten Sie, dass die Nachricht durch das Display läuft, um alle Teile anzeigen zu konnen.
- CT (sendergesteuerte Zeit)- Das Gerat kann die aktuelle Zeit empfangen und im Display-Fenster anzeigen.

# **M** Anmerkung

Einige RDS-Sender bieten nicht diese zusatzlichen Informationen an. Werden die für den ausgewählten Modus erforderlichen Daten nicht ubertragen, zeigt das Display-Fenster die Nachricht PTY NONE, RT NONE, CT NONE, PS NONE an.

# Programmart (PTY)

Ein großer Vorteil von RDS besteht darin, dass es Sendungen mit Programmart (PTY) erkennen kann, die die Art des gesendeten Programms mitteilen. In der folgenden Liste stehen die Abkurzungen, die jeder PTY zugewiesen sind und eine Erlauterung zur PTY.

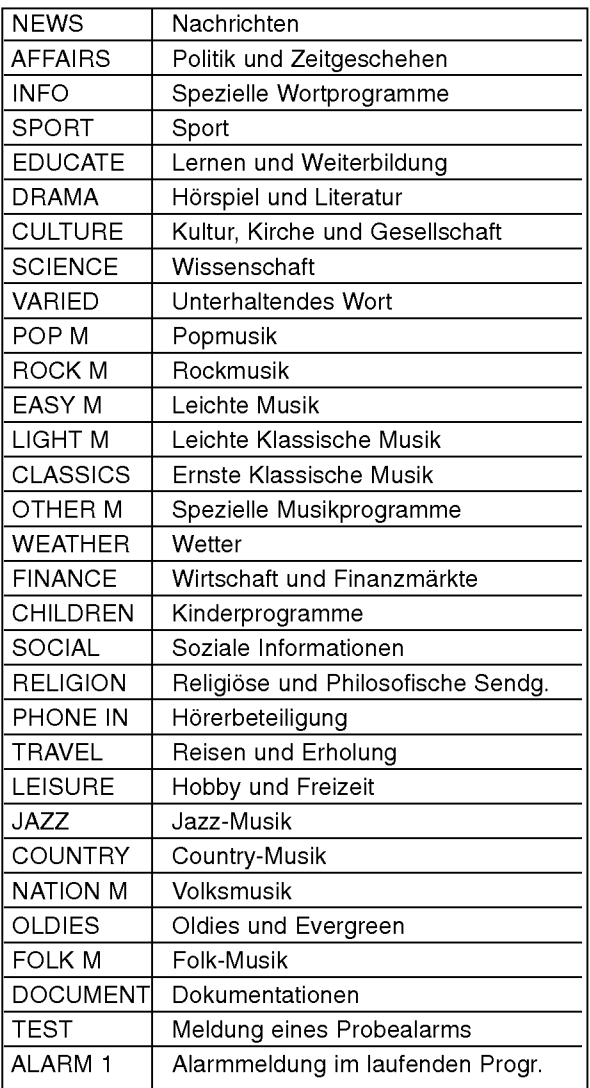

Sie können nach einer bestimmten Programmart (PTY) mit den folgenden Schritten suchen:

#### Drücken Sie BAND, um den FM-Modus auszuwahlen.

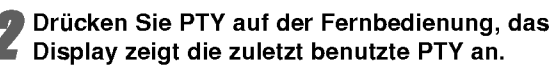

Drücken Sie wiederholt auf PTY, um eine gewünschte PTY auszuwählen.

# Halten Sie nach Auswahl von PTY die Taste<br>PTY gedrückt.

Das Gerät schaltet in einen automatischen Suchlauf. Wird ein Sender gefunden, stoppt der Suchlauf.

# Weitere Funktionen

# Einstellen des Schlafzeitschalters

Sie können den DVD/CD-Receiver darauf einstellen, dass er sich zu einer festgelegten Zeit automatisch ausschaltet.

Drücken Sie die SLEEP-Taste, um die gewunschte Zeit festzulegen.

Die SLEEP-Anzeige und die Sleep-Zeit erscheinen im Display.

Jedes Mal wenn Sie SLEEP drücken, ändert sich die Einstellung in der folgenden Reihenfolge. SLEEP 180  $\rightarrow$  150  $\rightarrow$  120  $\rightarrow$  90  $\rightarrow$  80  $\rightarrow$  70  $\rightarrow$  60  $\rightarrow$  50  $\rightarrow$  $40 \rightarrow 30 \rightarrow 20 \rightarrow 10 \rightarrow$  OFF

# $\mathcal N$  Hinweis

Sie konnen die verbleibende Zeit uberprufen, bevor sich der DVD/CD-Receiver ausschaltet. Drücken Sie die SLEEP-Taste. Auf dem Display wird die verbleibende Zeit eingeblendet.

# Dimmer

Diese Funktion andert die Helligkeit des Anzeigedisplays auf der Geratevorderseite im Betriebsmodus.

#### Drücken Sie wiederholt die DIMMER Taste.

#### Mute

#### Drücken Sie MUTE, um Ihr Gerät stumm zu schalten.

Sie können Ihr Gerät stumm schalten, um beispielsweise ans Telefon zu gehen. Die "MUTE" Anzeige blinkt im Anzeigefenster.

# Verwenden der Kopfhörerbuchse

Verbinden Sie einen Stereo Kopfhörerstecker (03.5mm) mit dem PHONES Anschluss.

Die Lautsprecher werden automatisch getrennt, wenn Sie den Kopfhörer (nicht mitgeliefert) einstecken.

# Auswahl der Eingangsquelle

An den Anschlüssen AV IN und EURO AV können Videorekorder und andere Gerate angeschlossen werden. Weitere Informationen zum Betrieb finden Sie im Benutzerhandbuch der jeweiligen Gerate.

#### Drücken Sie zur Auswahl der gewünschten Eingangsquelle mehrmals die Taste AUX auf der Fernbedienung.

Bei jedem Tastendruck wird der Betriebsmodus in folgender Reihenfolge geandert:

- AV 1: zur Auswahl des Analogsignals der AV1 AUDIO IN (L/R) & VIDEO IN-Anschlüsse.
- TV-AUDIO: zur Auswahl des TV-Audiosignals des SCART-Anschlusses.

# $\boldsymbol{\mathcal{N}}$  Hinweis

• Sie können die Eingangsquelle auch selbst auswahlen, indem Sie die Taste FUNC. auf dem Bedienfeld drücken.

# XTS (Excellent True Sound)

Genießen Sie einen lebhaften Stereoklang der digitalen Originalquelle ohne Storung der Signale.

Bei jedem Drücken von XTS im Zweikanal-Modus andert sich die Einstellung in der folgenden Reihenfolge:

 $XTS-1 \rightarrow XTS-2 \rightarrow XTS-3 \rightarrow NORMAL...$ 

# **T** Tipps

- XTS- 1: Bei der Wiedergabe eines Films mit schwachen Bässen relativ zum übrigen Klang werden die Basse uber den Woofer verbessert.
- XTS- 2: Im Modus 2 CH BYPASS werden die Höhen durch gleichmäßige Ausgabe des Klangs uber die hinteren und die vorderen Lautsprecher verbessert.
- XTS- 3: XTS- 1 und XTS- 2 können gleichzeitig aktiviert werden. So kann die relative Verschlechterung der Tonhöhe des Woofers im Modus XTS- 2 ausgeglichen werden.

# $\boldsymbol{\mathcal{N}}$  Hinweis

Beim Wechsel von 2.1 CH nach 5.1 CH wird der Modus XTS- 2 vorubergehend deaktiviert und beim Wechsel nach 2.1 CH wieder aktiviert.

# XTS pro

Die einzigartige Tonqualitat der LG Technologie garantiert ein optimales Klangerlebnis bei der Wiedergabe des Originaltons und vermittelt das Gefuhl eines lebendigen Klangs.

Bei jedem Drücken von XTS pro ändert sich die Einstellung in der folgenden Reihenfolge.

 $XTS-P ON \rightarrow XTS-P OFF$ 

# Sprachencodes

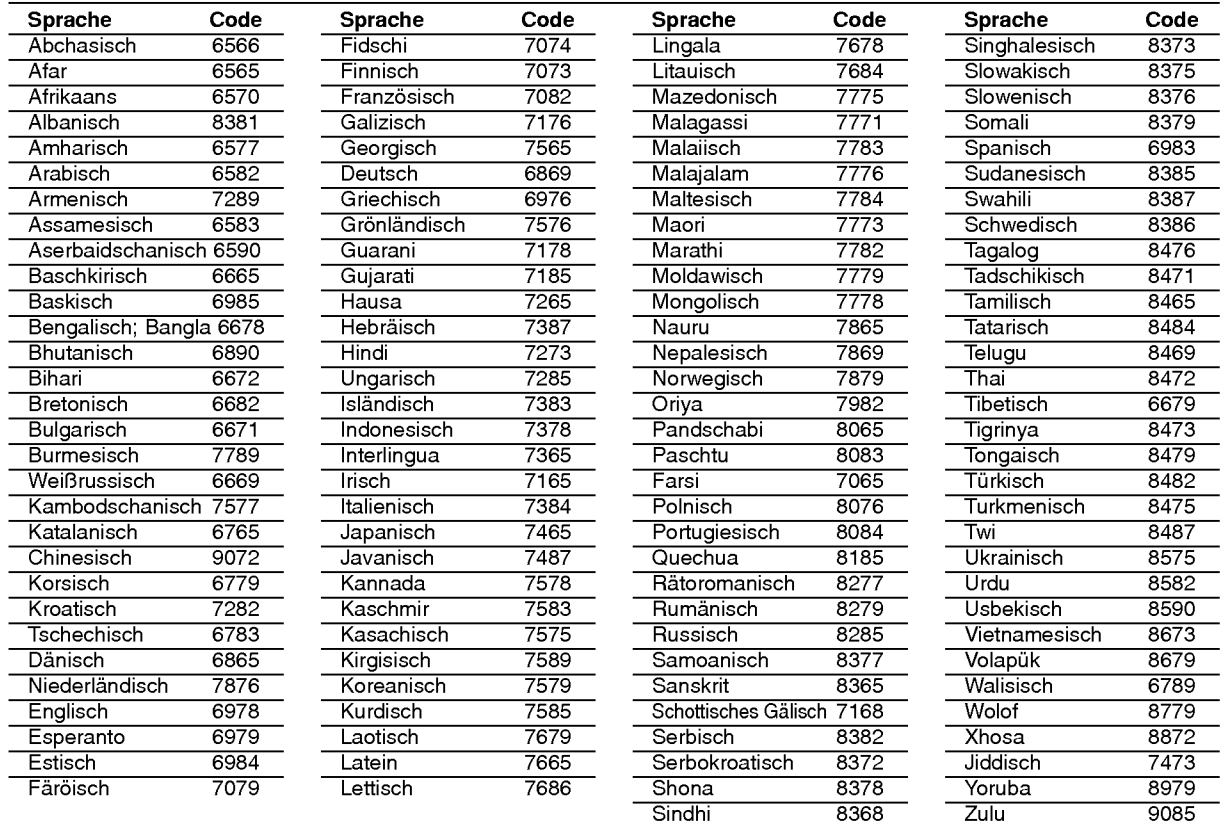

Geben Sie die Codenummer der gewünschten Sprache für die folgenden Grundeinstellungen ein: Disc Audio, Disc Untertitel, Disc Menü.

# **Ländercodes**

Geben Sie die passende Codenummer Ihres Landes ein.

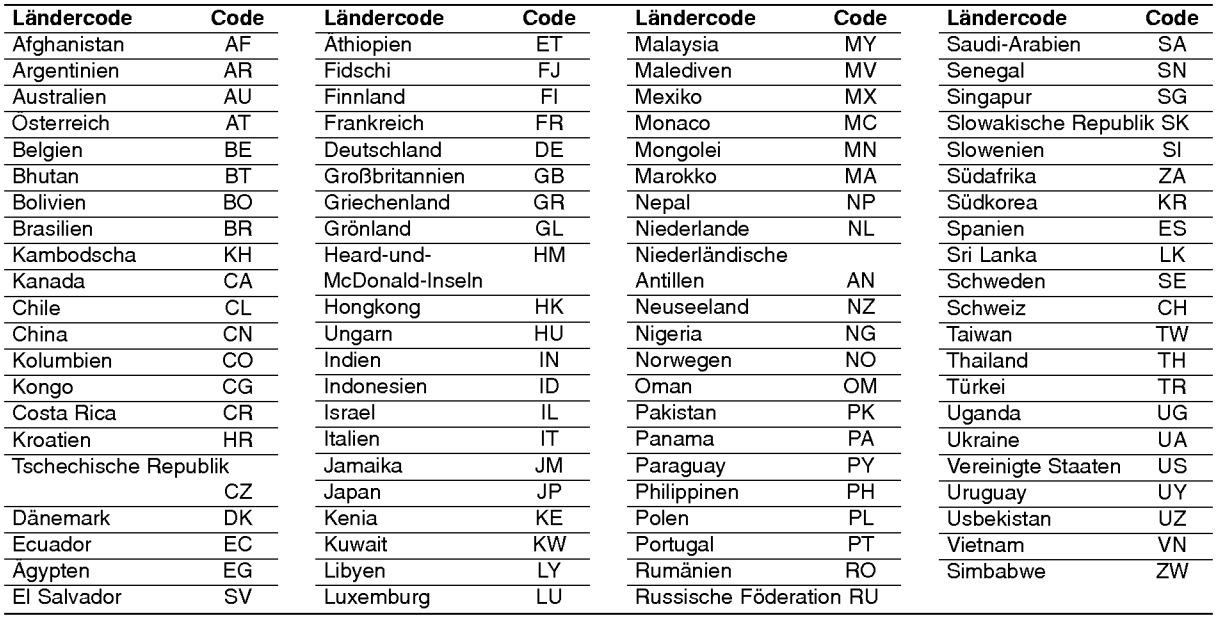

# Störungsbehebung

Versuchen Sie das Fehler-Symptom, dessen mögliche Ursache und Vorschläge zur Abhilfe in dieser Liste zu finden, bevor Sie sich an eine Kundendienststelle wenden.

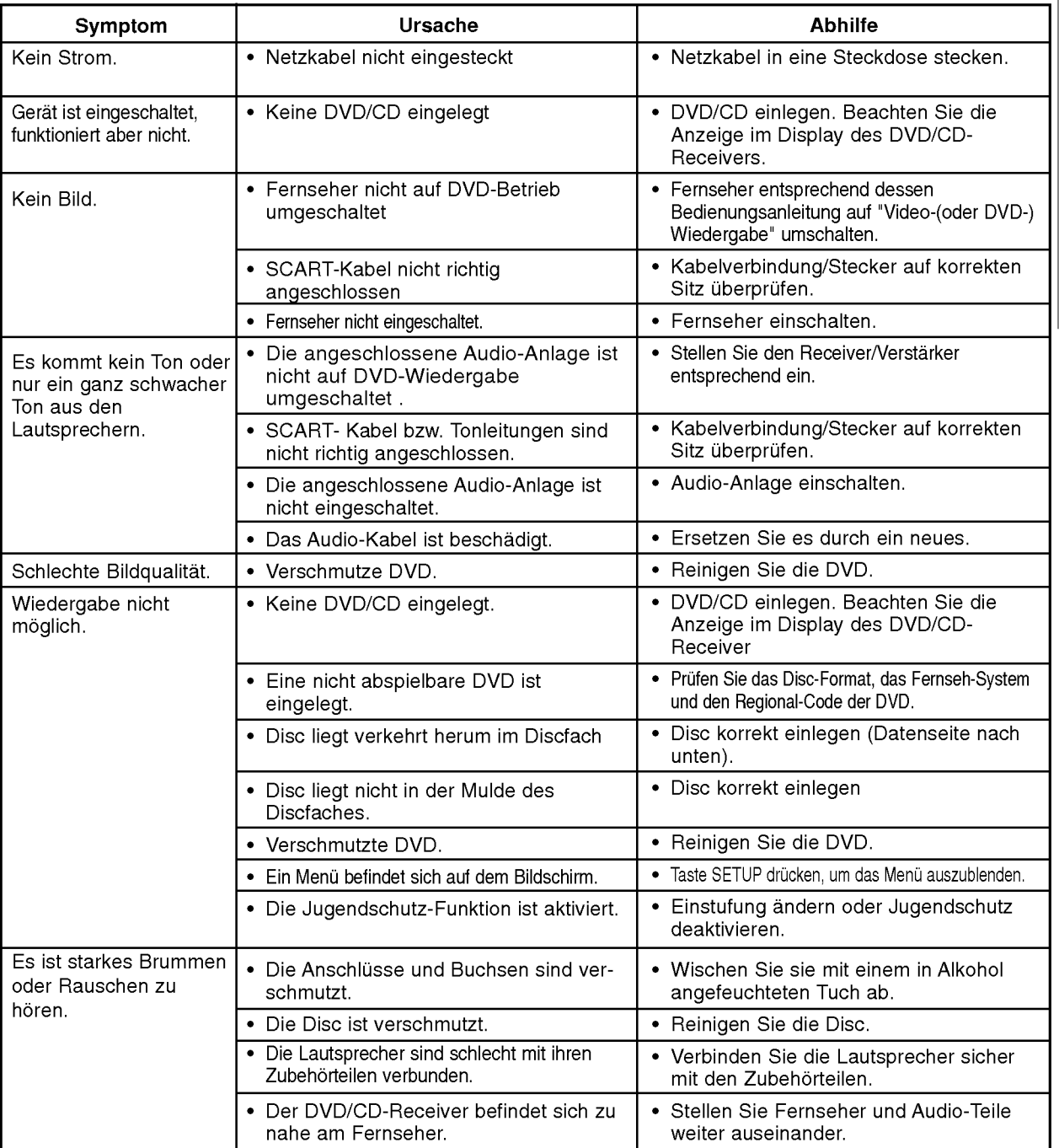

ANHANG

# Störungsbehebung (Fortsetzung)

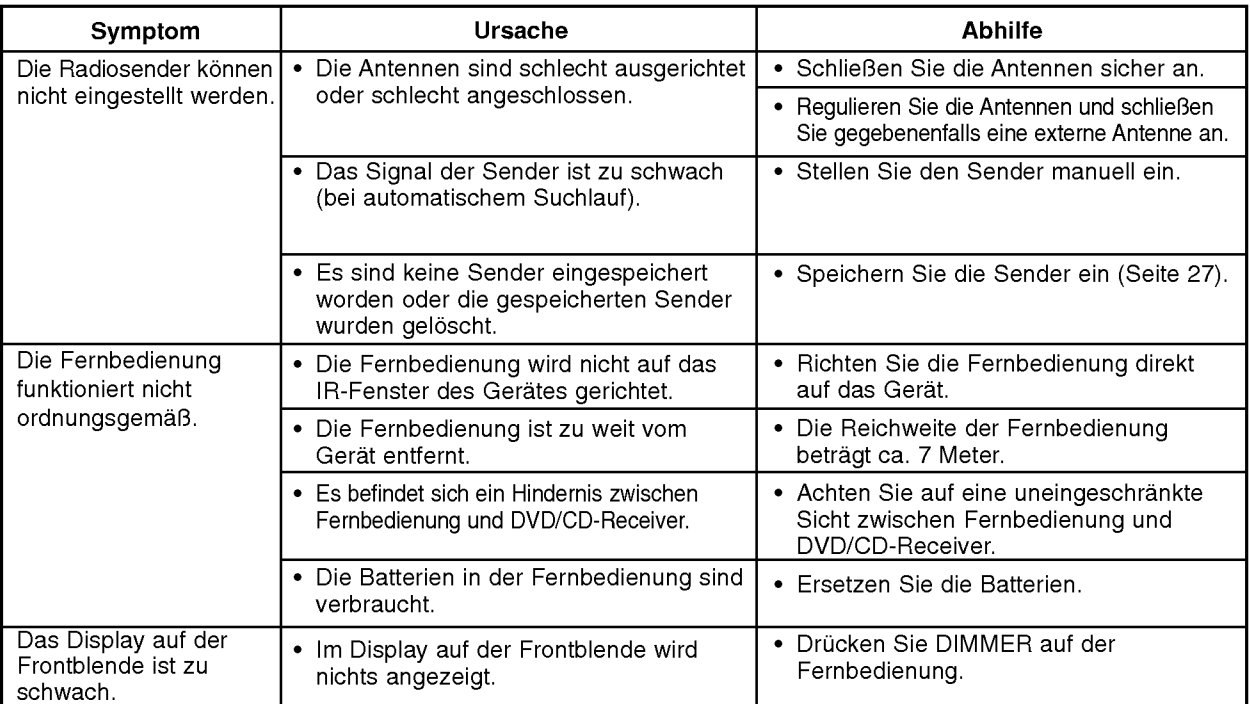

# Technische Daten

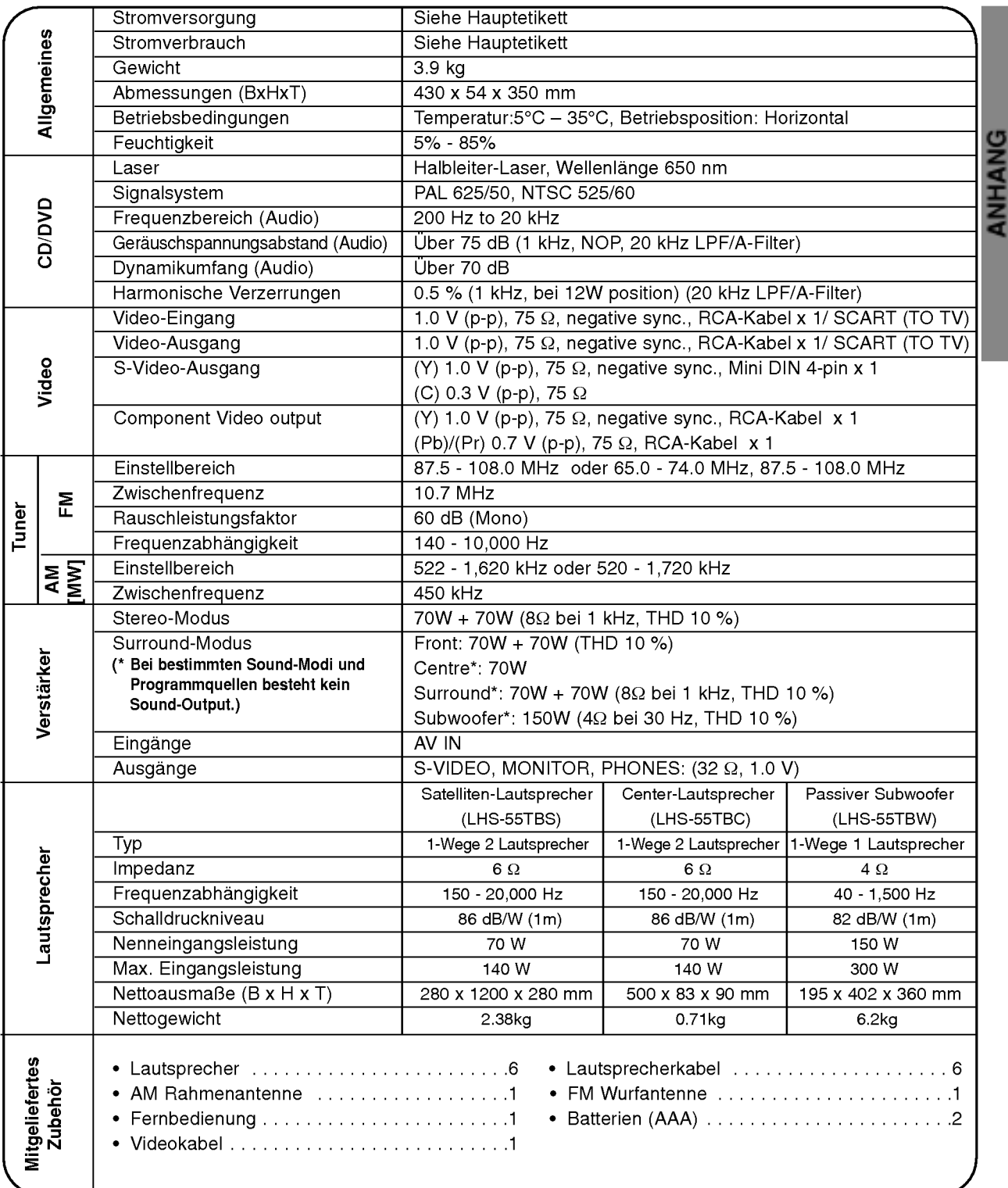

Anderungen des Designs und der technischen Daten ohne vorherige Ankundigung vorbehalten.

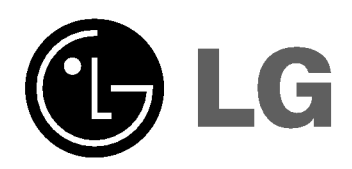

 $\overline{\phantom{a}}$ 

P/N: 3834RH0149E

 $^{-}$ 

 $\mathbb{R}^n$